ระบบวางบิลหลายแพลตฟอร์มอัจฉริยะสําหรับร้านซูชิสายพาน

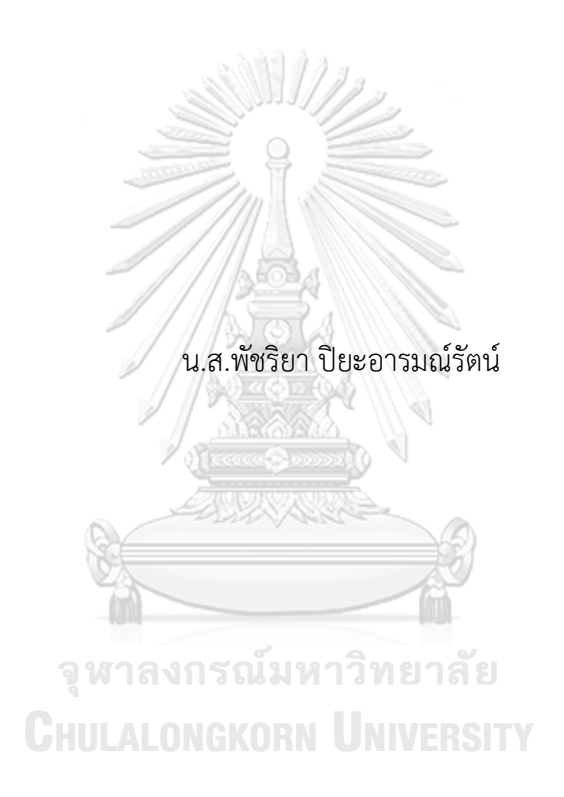

วิทยานิพนธ์นี้เป็นส่วนหนึ่งของการศึกษาตามหลักสูตรปริญญาวิทยาศาสตรมหาบัณฑิต สาขาวิชาวิทยาศาสตร์คอมพิวเตอร์ ภาควิชาวิศวกรรมคอมพิวเตอร์ คณะวิศวกรรมศาสตร์ จุฬาลงกรณ์มหาวิทยาลัย ปีการศึกษา 2564 ลิขสิทธิ์ของจุฬาลงกรณ์มหาวิทยาลัย

Intelligent Multi-platform Billing System for Conveyor Belt Sushi Restaurant

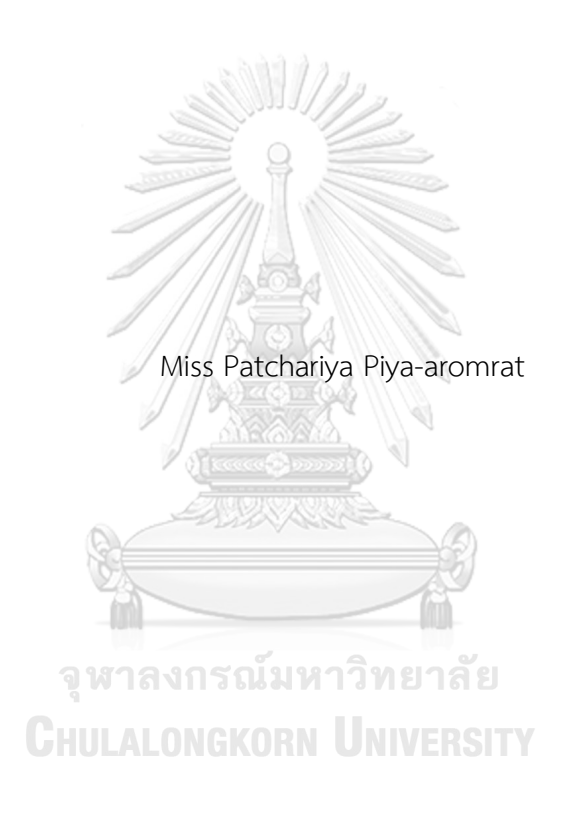

A Thesis Submitted in Partial Fulfillment of the Requirements for the Degree of Master of Science in Computer Science Department of Computer Engineering FACULTY OF ENGINEERING Chulalongkorn University Academic Year 2021 Copyright of Chulalongkorn University

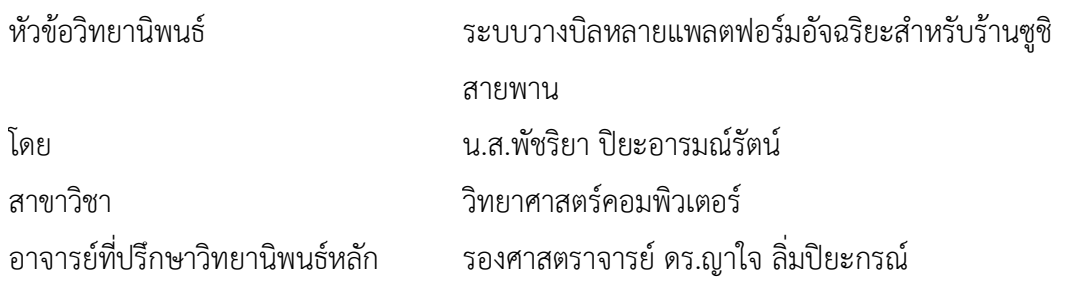

คณะวิศวกรรมศาสตร์ จุฬาลงกรณ์มหาวิทยาลัย อนุมัติให้นับวิทยานิพนธ์ฉบับนี้เป็นส่วนหนึ่ง ของการศึกษาตามหลักสูตรปริญญาวิทยาศาสตรมหาบัณฑิต

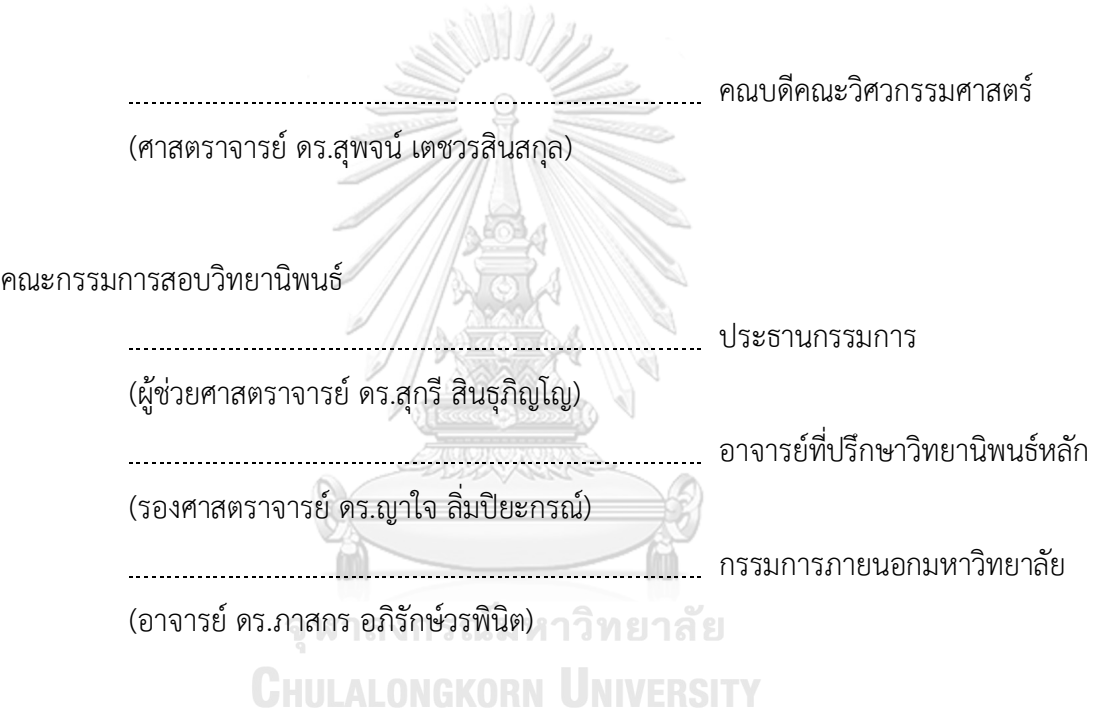

พัชริยา ปิยะอารมณ์รัตน์ : ระบบวางบิลหลายแพลตฟอร์มอัจฉริยะสำหรับร้านซูชิ สายพาน. ( Intelligent Multi-platform Billing System for Conveyor Belt Sushi Restaurant) อ.ที่ปรึกษาหลัก : รศ. ดร.ญาใจ ลิ่มปิยะกรณ์

ร้านซูชิสายพานเป็นที่นิยมทั่วโลก เนื่องจากราคาถูกกว่าร้านซูชิที่มีบริการ รวมทั้ง รายการอาหารมีความหลากหลาย เพื่อประหยัดเวลาในการรับประทานอาหารธุรกิจซูชิสายพานจะ แสดงราคาอาหารจากสีของจานรองที่แตกต่างกัน ขึ้นอยู่กับราคา การคำนวณการชำระบิลสามารถ ทำได้โดยการนับจำนวนจานแต่ละประเภท การตรวจจับวัตถุพัฒนาโดยใช้ปัญญาประดิษฐ์เพื่อ ตรวจจับเพื่อลดระยะเวลาในการนับจานเพื่อคำนวณการชำระบิลแบบเดิม ระบบวางบิลอัจฉริยะ พัฒนาโดยใช้ฟลัตเตอร์สามารถทำงานได้บนหลายแพลตฟอร์ม โดยผู้ใช้สามารถถ่ายรูปกองจานซูชิ เพื่อใช้เป็นภาพอินพุตเพื่อให้แบบจำลองที่พัฒนาด้วยโยโลวีสี่จำแนกจานสีต่างๆ ในวิทยานิพนธ์นี้ พัฒนาในส่วนของการปรับปรุงภาพและแอปพลิเคชัน เนื่องจากระบบสามารถทำงานได้บน ระบบปฏิบัติการไอโอเอส และแอนดรอยด์เทคนิคการถ่ายโอนสีด้วยช่วงสีเอลเอบีคอนทราสต์ ลิมิตอเดปทีฟอีควอไลเซชัน และเอสอาร์-ซีเอ็นเอ็น ถูกนำมาใช้เพื่อปรับปรุงคุณภาพของภาพ ผล การทดลองรายงานด้วยการตรวจจับวัตถุสำเร็จด้วยค่าความมั่นในการตรวจจับวัตถุที่สูงขึ้น

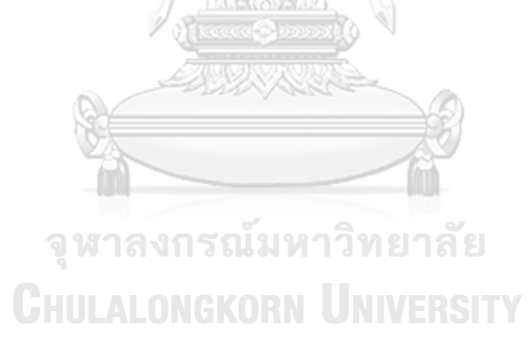

สาขาวิชา วิทยาศาสตร์คอมพิวเตอร์ ปีการศึกษา 2564

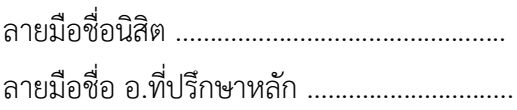

#### # # 6370187721 : MAJOR COMPUTER SCIENCE

KEYWORD: image enhancement, Object detection, multi-platform, color transfer, CLAHE, Conveyer belt sushi Patchariya Piya-aromrat : Intelligent Multi-platform Billing System for Conveyor Belt Sushi Restaurant. Advisor: Assoc. Prof. Yachai Limpiyakorn, Ph.D.

Conveyor belt sushi restaurants have become worldwide popular. The customers are drawn to the low prices and accessibility of the rotation sushi to save their dining time. These small dishes are typically served on different kinds of plates depending on price. Counting the number of each type of plates can then be computed for bill payment. An AI-based approach for sushi plate detection to overcome the time-consuming plate count is introduced in this work. A smart billing system is developed using flutter to run on multi-platform mobile application. The user can take a photo of stacks of consumed dishes as the input image to the YOLOv4 object detector for classifying the different colored plates. This paper focuses on parts of image enhancement as the system can work on iOS and Android systems. The techniques of color transfer with LAB color space ,CLAHE and SR-CNN are applied for image quality improvement. The experimental results reported the achievement of higher confidence and the successful detection of the objects from out of color space images.LONGKORN UNIVERSITY

Academic Year: 2021 Maria Advisor's Signature ..................................

Field of Study: Computer Science Student's Signature ............................

## **กิตติกรรมประกาศ**

วิทยานิพนธ์เล่มนี้สําเร็จสมบูรณ์ได้ด้วยดีเพราะได้รับความกรุณาอย่างดียิ่งจาก รอง ศาสตราจารย์ ดร.ญาใจ ลิ่มปิยะกรณ์ อาจารย์ที่ปรึกษาวิทยานิพนธ์ที่ความรู้ ให้คำแนะนำทั้งคำปรึกษา คอยผลักดัน และตรวจแก้ไขข้อบกพร่องมาโดยตลอด ผู้วิจัยขอกราบขอบพระคุณด้วยความเคารพอย่าง สูงไว้ณ ที่นี้

ขอขอบพระคุณ ผู้ช่วยศาสตราจารย์ดร.สุกรีสินธุภิญโญ ประธานกรรมการสอบวิทยานิพนธ์ และ อาจารย์ดร.ภาสกร อภิรักษ์วรพินิต กรรมการสอบวิทยานิพนธ์ที่กรุณาเสียสละเวลาอันมีค่า ในการ ตรวจสอบและให้คำแนะนำที่เป็นประโยชน์ในการทำวิทยานิพนธ์ในครั้งนี้

ขอขอบพระคุณบิดามารดาและเพื่อนๆ พี่ๆ น้องๆ ที่สนับสนุนและให้กําลังใจ ให้คำแนะนำ ้ ความช่วยเหลือ รวมถึงขอบคุณตัวเองที่ไม่ยอมแพ้และพยายามในการทำวิทยาพนธ์ ซึ่งทำให้วิทยานิพนธ์ สำเร็จลุล่วงไปได้ด้วยดีผู้วิจัยหวังเป็นอย่างยิ่งว่าวิทยานิพนธ์ฉบับนี้จะเป็นประโยชน์ต่อผู้ที่สนใจต่อไปใน ภายภาคหน้า

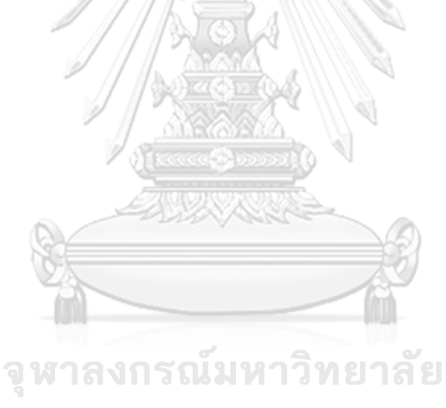

**CHULALONGKORN UNIVERSITY** 

พัชริยา ปิยะอารมณ์รัตน์

จ

# สารบัญ

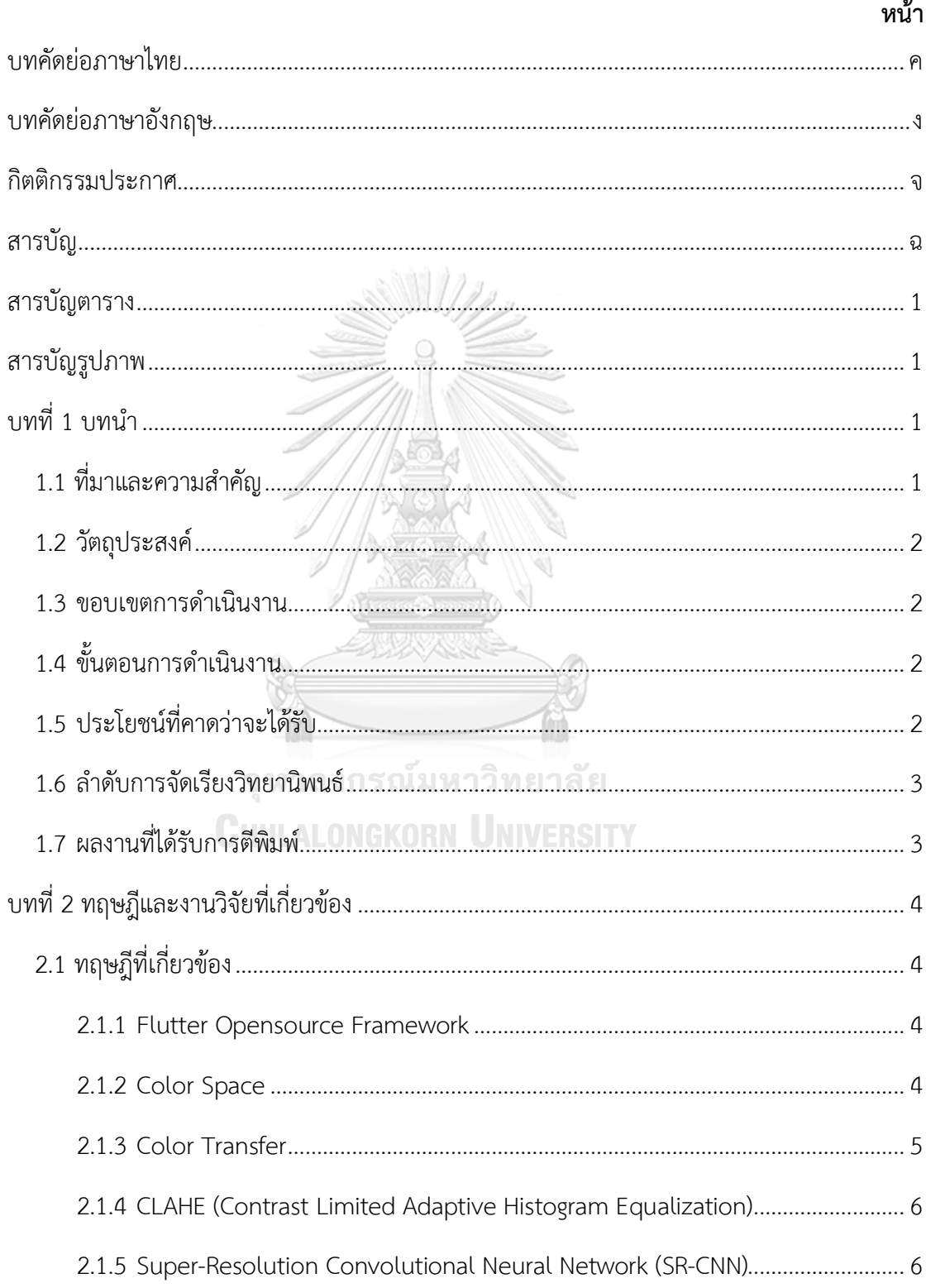

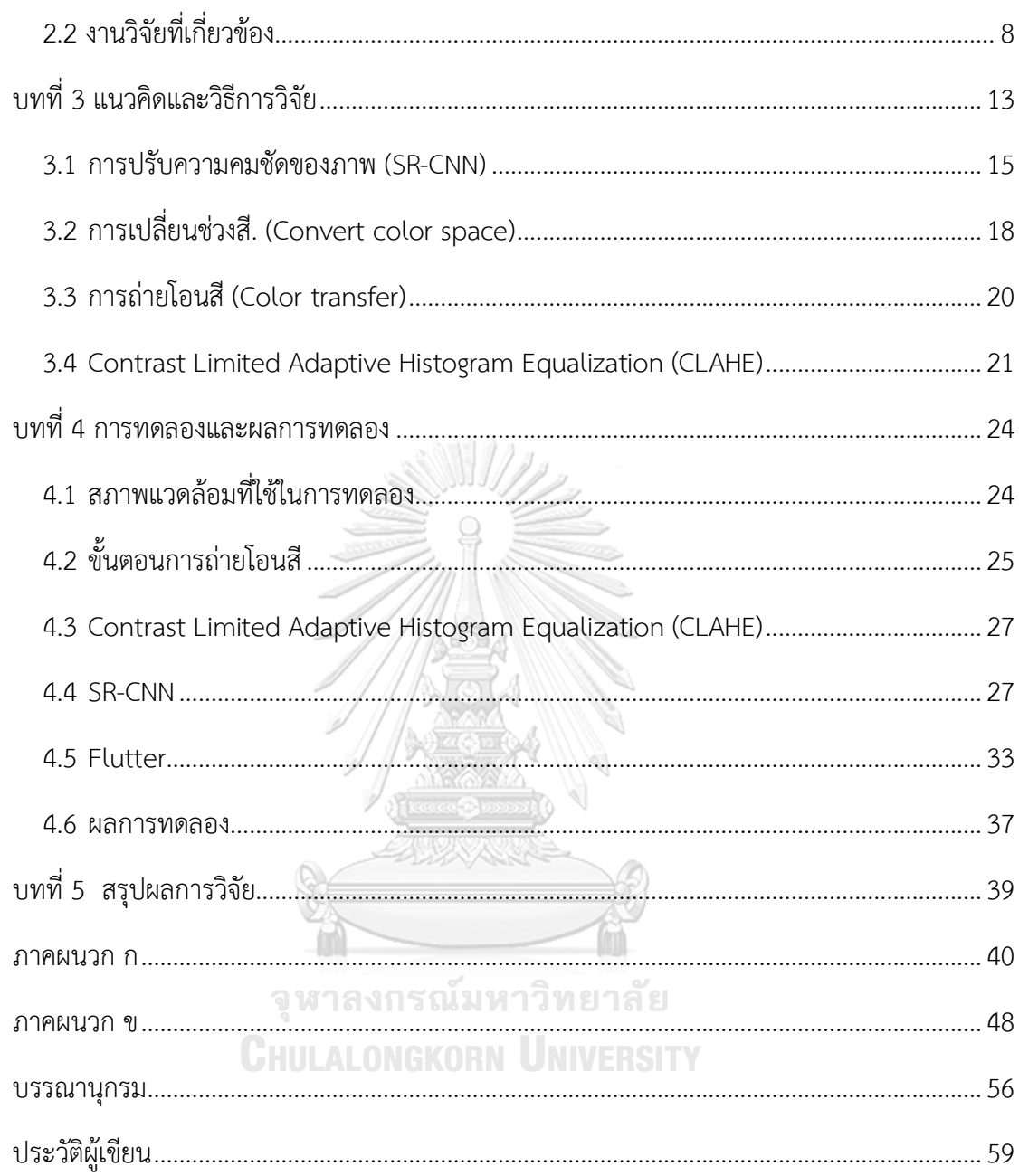

# **สารบัญตาราง**

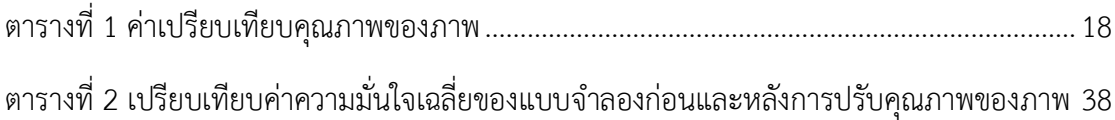

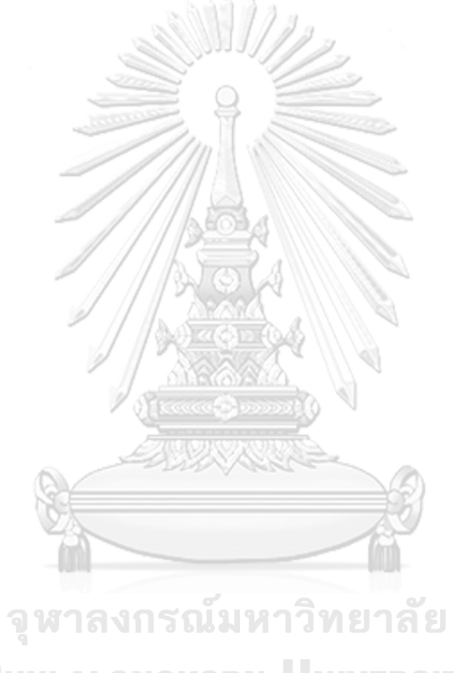

**CHULALONGKORN UNIVERSITY** 

# **สารบัญรูปภาพ**

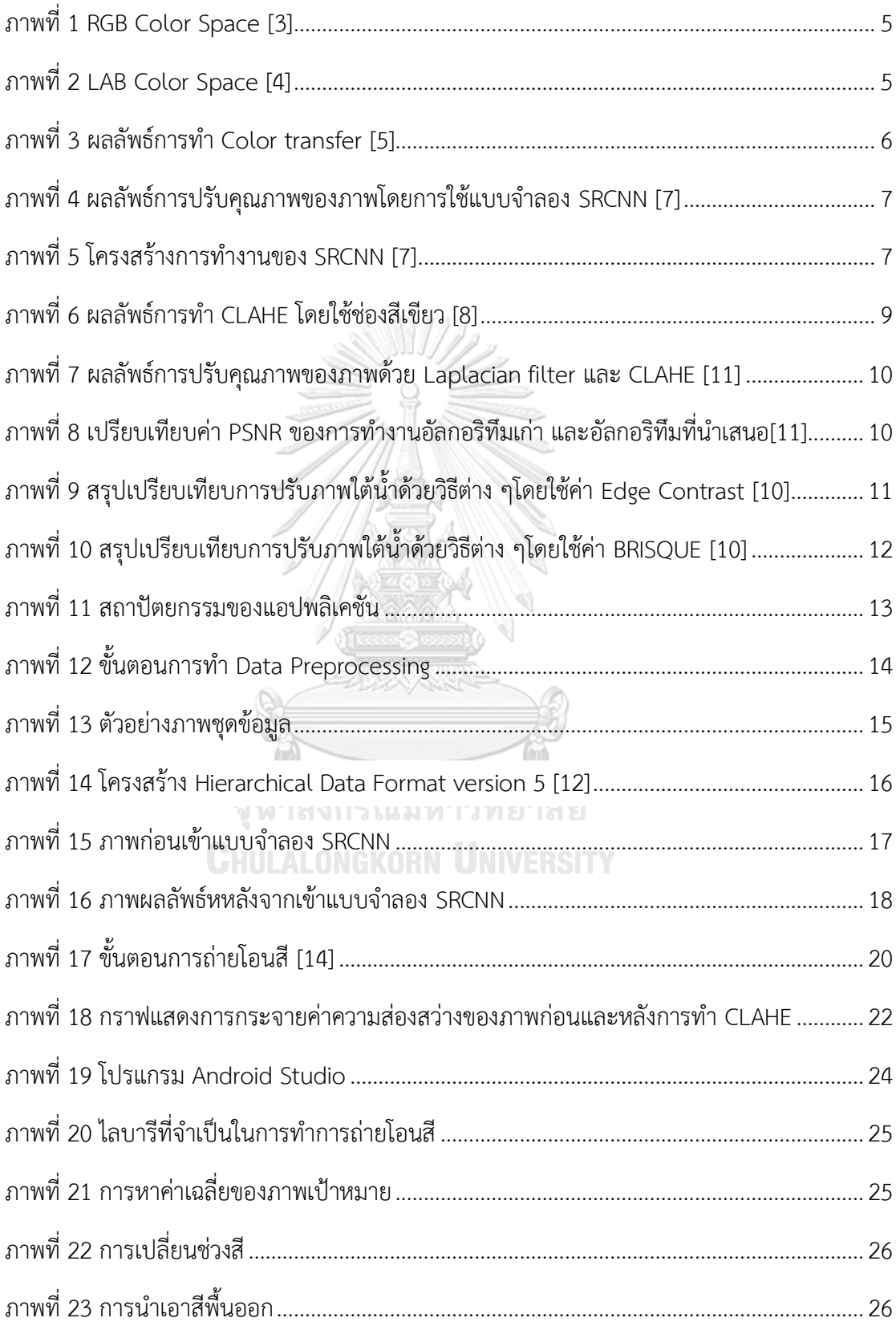

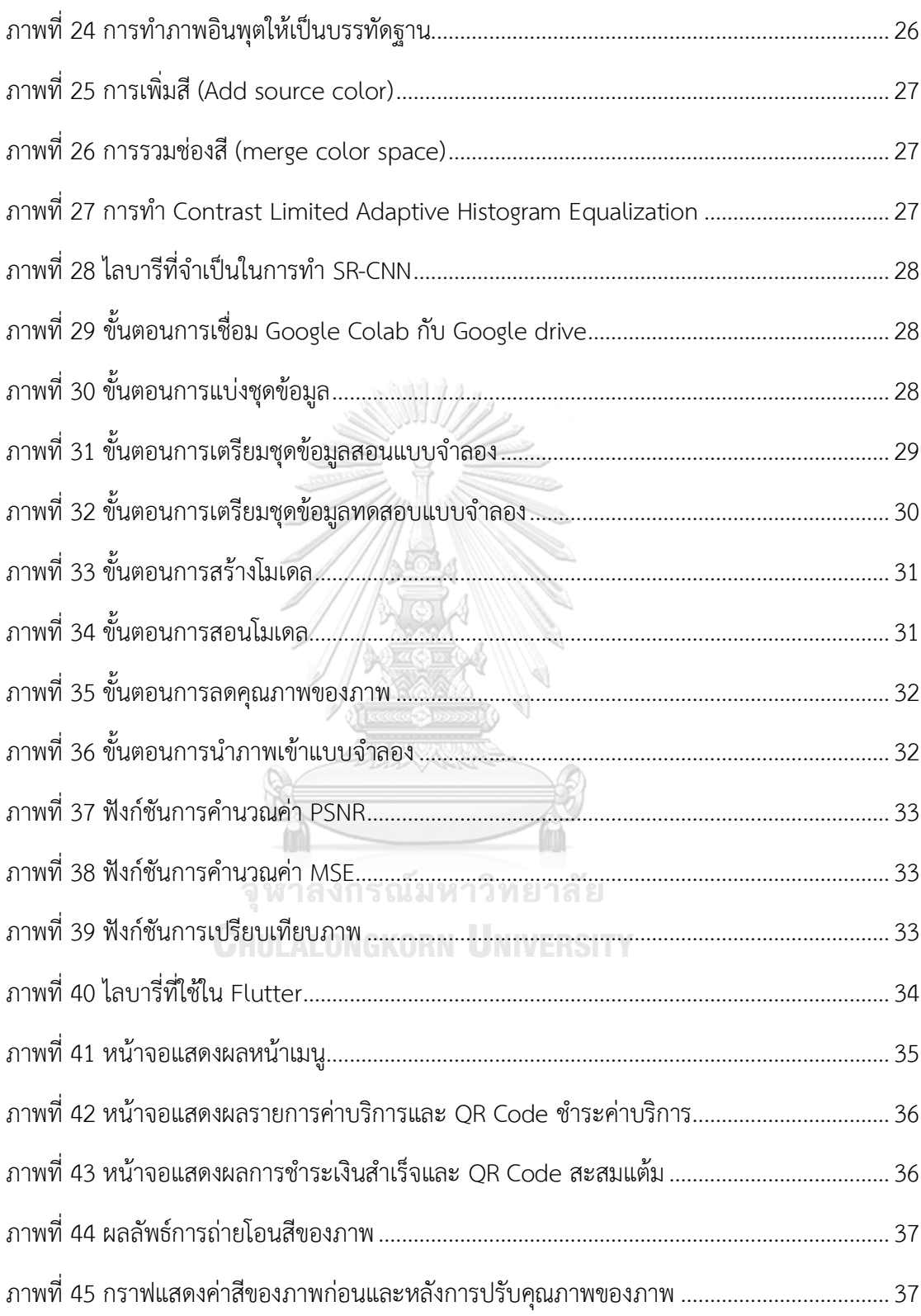

## **บทนำ**

### **1.1 ที่มาและความสำคัญ**

ปัจจุบัน ร้านซูชิสายพานเริ่มเป็นที่นิยมในประเทศไทย เนื่องจากราคาถูกกว่าร้านซูชิที่มีบริกร รวมทั้งรายการอาหารมีความหลากหลาย จุดขายของร้านซูชิสายพาน คือ การที่ลูกค้าสามารถหยิบซูชิ ที่อยากรับประทานจากสายพานที่เคลื่อนที่ไปเรื่อยๆ โดยไม่จำเป็นจะต้องสั่งรายการอาหารกับ พนักงาน ทำให้ลูกค้าสามารถบริหารเวลาในการรับประทานอาหารได้ ทั้งนี้ ธุรกิจซูชิสายพานจะแสดง ราคาอาหารจากสีของจานรองที่แตกต่างกัน อ้างอิงจากร้านซูชิสายพานแฟรนไชส์ญึ่ปุ่นแห่งหนึ่งที่ ได้รับความนิยมในประเทศไทย ลูกค้าสามารถทราบราคาอาหารได้จากสีของจานรอง กล่าวคือ จานสี แดง ราคา 40 บาท จานสีเทา ราคา 60 บาท จานสีทอง ราคา 80 บาท และจานสีดำ ราคา 120 บาท สังเกตว่า ลูกค้าที่มารับประทานซูชิสายพานส่วนมากจะรับประทานกันเป็นจำนวนมาก ส่งผลให้ ขั้นตอนชำระเงิน พนักงานจะต้องมาแยกสีของจาน และนับจำนวนจาน ยิ่งปริมาณมากก็จะใช้เวลา มาก และเพิ่มโอกาสการเกิดความผิดพลาดในการคิดราคาค่าบริการมากขึ้น เมื่อชำระค่าบริการแล้ว ทางร้านจะมีการสะสมคะแนนเพื่อแลกของรางวัล โดยจะมีบัตรสะสมแจกให้กับลูกค้าในครั้งแรก และ ลูกค้าจำเป็นจะต้องพกบัตรสะสมมาด้วยทุกครั้งเพื่อสะสมคะแนน หากลูกค้าไม่ได้นำบัตรสะสมมาก็ จะพลาดโอกาสในการสะสมคะแนนในครั้งนั้นไป

ผู้วิจัยจึงได้นำเสนอและพัฒนาแอปพลิเคชันการวางบิลค่าบริการร้านอาหารซูชิสายพาน แอป พลิเคชันที่พัฒนาขึ้น สามารถทำงานได้บนหลายแพลตฟอร์มทั้งบนโทรศัพท์มือถือ แท็บเล็ต และเว็บ แอปพลิเคชัน โดยการเขียนโค้ดครั้งเดียว ทั้งนี้ เพื่อให้ระบบสามารถรองรับการคำนวณค่าอาหารได้ อย่างถูกต้องมากยิ่งขึ้นจากภาพถ่ายจานซูชิที่ถ่ายจากกล้องของอุปกรณ์ที่หลากหลายแตกต่างกัน ผู้วิจัยจึงได้พัฒนาส่วนการปรับคุณภาพของภาพถ่าย เพื่อเพิ่มประสิทธิภาพการตรวจหาวัตถุ (ประเภท จานรองที่ใช้บอกราคาสินค้า) ประกอบด้วย การปรับความคมชัดของภาพ โดยพัฒนาแบบจำลอง Super-Resolution Convolutional Neural Network (SR-CNN) เพื่อเพิ่มความละเอียดคมชัดของ ภาพถ่าย รวมทั้งการปรับสีภาพด้วยวิธี Color Transfer ให้อยู่ในช่วงสีของภาพที่ใช้เรียนรู้การสร้าง แบบจำลองตรวจหาวัตถุ ข้อดีของระบบที่พัฒนาขึ้นคือ สามารถคำนวณค่าอาหารแบบอัตโนมัติ โดย ไม่ต้องใช้พนักงานมาคัดแยกสีจานและนับจำนวนจานรอง ทำให้การคำนวณค่าอาหารและคำนวณ รายรับของร้านในแต่ละวันมีความรวดเร็วและถูกต้องมากยิ่งขึ้นเป็นการเพิ่มความสะดวกในการทำ บัญชีของร้านค้า นอกจากนี้ ยังสามารถช่วยลดระยะเวลาในขั้นตอนการชำระเงินผ่าน QR code โดย ลูกค้าไม่ต้องต่อแถวคอยนาน ลดความเสี่ยงการสัมผัสโรค เป็นการส่งเสริมสังคมไร้สัมผัส (contactless society) ลดการใช้กระดาษ เป็นมิตรกับสังคมจากการลดขยะพิษจากการใช้เทคโนโลยี RFID ในปัจจุบัน นอกจากนี้ ระบบยังมีฟังก์ชันสะสมคะแนน เพื่ออำนวยความสะดวกให้กับลูกค้าใน การไม่ต้องพกบัตรสะสมคะแนนมาทุกครั้ง ช่วยให้ลูกค้าไม่เสียโอกาสในการสะสมคะแนน

## **1.2วัตถุประสงค์**

งานวิจัยได้ออกแบบและพัฒนาระบบวางบิลร้านซูชิสายพานที่ทำงานได้ทั้งบน ระบบปฏิบัติการ iOS และ Android โดยใช้เทคโนโลยี Flutter และมีการพัฒนาฟีเจอร์การเสริมแต่ง ภาพถ่ายข้อมูลนำเข้าเพื่อลดผลกระทบจากปัจจัยตัวแปรที่มีต่อสมรรถนะตัวตรวจหาวัตถุ รวมทั้ง พัฒนาฟีเจอร์สะสมแต้มของสมาชิกเพื่อส่งเสริมการขายของธุรกิจ

## **1.3 ขอบเขตการดำเนินงาน**

1.3.1 พัฒนาแอปพลิเคชันโดยใช้ Flutter

1.3.2 เปรียบเทียบสมรรถนะของตัวตรวจหาวัตถุกรณีไม่ใช้ฟีเจอร์การเสริมแต่งภาพ กับกรณี ที่ใช้ฟีเจอร์การเสริมแต่งภาพ บนมือถือ 3 รุ่นที่แตกต่างกัน

1.3.3 ประเมินความถกต้องการทำงานของฟีเจอร์สะสมแต้มบนข้อกำหนดของร้าน

## **1.4 ขั้นตอนการดำเนินงาน**

1.4.1 ศึกษาค้นคว้าทฤษฎีและงานวิจัยที่เกี่ยวข้อง

1.4.2 ออกแบบและพัฒนาแอปพลิเคชัน

1.4.3 ทดสอบแอปพลิเคชัน

1.4.4 ประเมินผลงานวิจัย

1.4.5 เผยแพร่ผลงานวิชาการ

1.4.6 สรุปผลและเรียบเรียงวิทยานิพนธ์

## **1.5 ประโยชน์ที่คาดว่าจะได้รับ**

1.5.1 ได้แอปพลิเคชันหลายแพลตฟอร์มในการคิดค่าบริการอาหารประเภทซูชิสายพานจาก ภาพถ่ายภาชนะอาหาร ที่มีฟีเจอร์สะสมแต้มของลูกค้าที่เป็นสมาชิก เพื่อส่งเสริมการขาย 1.5.2 ได้นวัตกรรมที่เหมาะกับวิถีชีวิตปกติใหม่ ซึ่งลดสัมผัส และลดความเสี่ยงการติดเชื้อใน สถานการณ์การแพร่ระบาดของโรคติดต่อ

### **1.6ลำดับการจัดเรียงวิทยานิพนธ์**

เนื้อหาในวิทยานิพนธ์แบ่งออกเป็น 5 บท ได้แก่ บทที่ 1 บทนำ บทที่ 2 ทฤษฎีและงานวิจัยที่เกี่ยวข้อง บทที่ 3 แนวคิดและวิธีการวิจัย บทที่ 4 การทดลองและผลการทดลอง บทที่ 5 สรุปผลการวิจัย และแนวทางการวิจัยในอนาคต

## **1.7 ผลงานที่ได้รับการตีพิมพ์**

- Piya-aromrat, P. & Limpiyakorn, Y. (2022). Image Enhancement for Rotation Sushi Plates Detection in Smart Multi-Platform Billing System. In 7th International Workshop on Pattern Recognition. Xiamen, China.
- Maitriboriruk, R., Piya-aromrat, P. & Limpiyakorn, Y. (2022). Smart Conveyor Belt Sushi Bill Payment with a Mobile Shot. In 4th International Conference on Information Technology and Computer Communications (ITCC). Guangzhou, China.

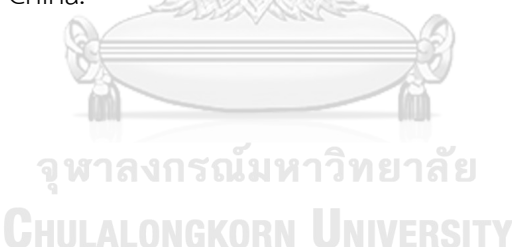

# **บทที่2 ทฤษฎีและงานวิจัยที่เกี่ยวข้อง**

## **2.1** ทฤษฎีที่เกี่ยวข้อง

2.1.1 Flutter Opensource Framework

Flutter [1] เป็น Opensource Framework พัฒนาโดย Google สำหรับสร้างแอปพลิเค ชันแแบบหลายแพลตฟอร์ม โดยการเขียนโค้ดเพียงครั้งเดียว ทำให้ลดเวลาในการพัฒนา นอกจากนี้ Flutter มีฟังก์ชันการทำงานที่เรียกว่า Hot Reload ที่ทำให้การ reload หน้าจอแสดงผลเมื่อมีการ แก้ไขสามารถแสดงผลได้ในระยะเวลาที่สั้น ภาษาที่ใช้ในการพัฒนา Flutter คือ ภาษา Dart โดย ภาษา Dart เป็น opensource ที่พัฒนาโดย Google เป็นภาษาโปรแกรมที่ใช้การเขียนแบบการเขียน โปรแกรมเชิงวัตถุ (object oriented programming) ซึ่งมีการออกแบบให้มีโครงสร้างที่ยืดหยุ่นและ แก้ปัญหาโปรแกรมทำงานช้าและใช้หน่วยความจำ (memory) มากเกินไป ซึ่งเป้าหมายของภาษา Dart คือเป็นภาษาที่เรียนรู้ง่าย และทำงานได้บนอุปกรณ์พกพาขนาดเล็กและสามารถทำงาน ร่วมกับไลบารีต่างๆได้ ทำให้สะดวกต่อการพัฒนาแอปพลิเคชัน [2]

## **2.1.2** Color Space

เป็นช่วงของสีที่ถูกสร้างขึ้นโดยโมเดลของสี ซึ่งแต่ละโมเดลจะมีวิธีการสร้างสีต่างๆ จากสี หลัก (Primary Color) แตกต่างกัน ทำให้ช่วงของสีที่สามารถสร้างได้แตกต่างกัน ในวิทยานิพนธ์นี้ ได้อธิบายถึงโมเดลของสี 2 โมเดลประกอบด้วย โมเดลสี RGB. และโมเดลสี LAB

• RGB ย่อมาจาก Red, Green และ Blue คือ ระบบสีของแสง เกิดจากการหักเหของแสง กลายเป็นสีรุ้ง ประกอบด้วยด้วย 7 สี ซึ่งเป็นช่วงแสงที่มนุษย์สามารถมองเห็นได้ โดย แสงสีม่วงจะมีความถี่สูงสุด เรียกว่า อัลตราไวโอเล็ต (Ultraviolet)และแสงสีแดงจะมี ความถี่ต่ำสุด เรียกว่า อินฟราเรด (Infrared) สำหรับคลื่นแสงที่มีความถี่สูงกว่าสีม่วง และต่ำกว่าสีแดงนั้น สายตาของมนุษย์ไม่สามารถมองเห็นได้ แสงสีทั้งหมดเกิดจาก แสง สี3 สี คือ สีแดง (Red) สีน้ำเงิน (Blue) และสีเขียว (Green) ทั้งสามสีถือเป็นแม่สีของ แสง เมื่อนำแม่สีของแสงทั้ง 3 มาผสมกัน ในปริมาณแสงสว่างเท่ากันก็จะได้เป็นแสงที่สี ขาว แต่ถ้าผสมกันระหว่างแสงระดับความสว่างต่างกัน จะได้ผลลัพธ์เป็นแสงสีต่างๆ [3] ดังภาพที่ 1

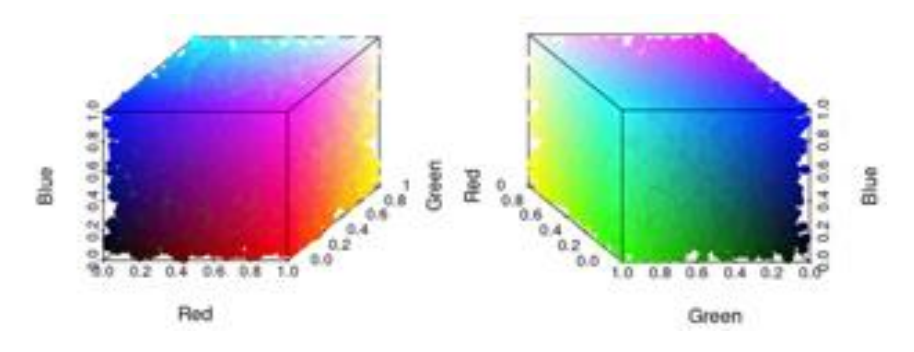

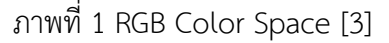

<span id="page-15-0"></span>• LAB เป็น Color space ที่แยกระหว่างค่าสีกับค่าแสงสว่าง รูปแบบของ LAB จะ สามารถอธิบายแยกได้เป็น 3 แกน ดังภาพที่. 2 แกนแรกคือแกน a เป็นแกนนอนแบบ ผลต่างของสีเขียวและม่วงแดง แกนที่สองคือแกน b เป็นแกนตั้งแบบผลต่างของสีน้ำเงิน และเหลือง ซึ่งการเพิ่มขึ้นทั้งสองแกนจะได้สีแดง และถ้าลดลงทั้งสองแกนจะได้สีฟ้า แกนสุดท้ายซึ่งเป็นแกนของความสว่างตัดผ่านแกนนอนและแกนตั้ง เรียกว่าแกน L หรือ Light จะทำให้เราอธิบายความเป็นไปของขอบเขตรูปแบบการแสดงผลสีได้อย่างเห็น ภาพมากยิ่งขึ้น ซึ่งในความเป็นจริงแล้วสีที่ผลิตได้ในแต่ละช่วงความสว่างยังมีความไม่ เท่ากันเมื่อเทียบกับอุดมคติ[4]

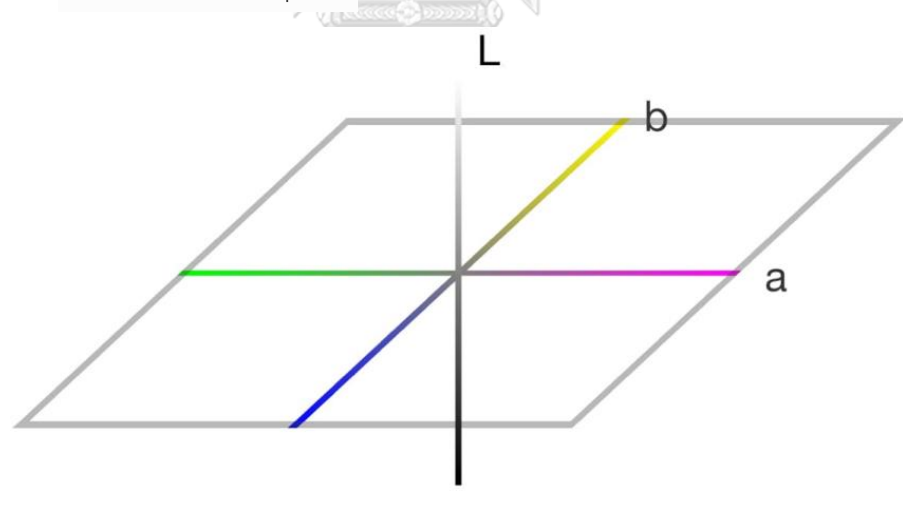

ภาพที่ 2 LAB Color Space [4]

#### <span id="page-15-1"></span>**2.1.3** Color Transfer

เป็นอัลกอริทึมในการย้ายสีจากภาพหนึ่งไปยังอีกภาพหนึ่ง ในการทำงานจะต้องมีรูปต้นทาง (source image) และรูปเป้าหมาย (target image) โดยรูปต้นทางจะเป็นรูปที่ต้องการ นำเสนอ และรูปเป้าหมายเป็นรูปที่จะถูกถ่ายโอนสีให้กับรูปต้นทาง ดังภาพที่ 3 คอลัมน์แรก จะเป็นรูปต้นทางที่ต้องการนำเสนอ คอลัมน์ที่ 2 จะเป็นรูปที่นำสีถ่ายโอนไปยังรูปต้นทาง และคอละมน์สุดท้ายเป็นผลลัพธ์ของการถ่ายโอนสี ในงานวิจัยนี้ใช้รูปต้นทางเป็นรูปที่ถ่าย ด้วย iPhone 12 Promax เพื่อให้สอดคล้องกับสีของรูปใน dataset [5]

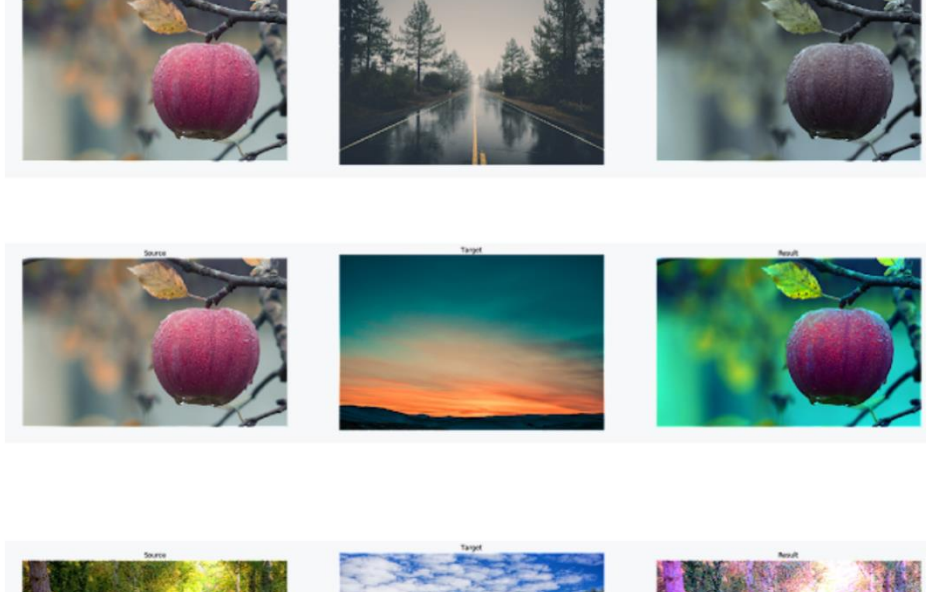

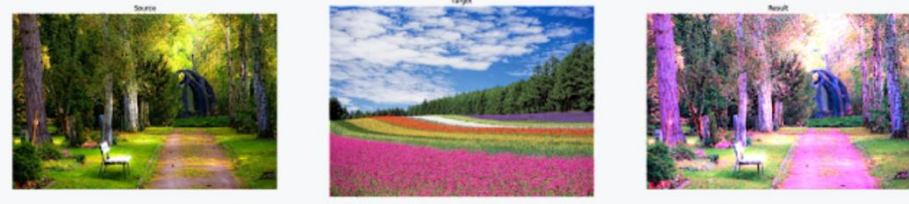

ภาพที่ 3 ผลลัพธ์การทำ Color transfer [5]

<span id="page-16-0"></span>**2.1.4** CLAHE (Contrast Limited Adaptive Histogram Equalization) คือ วิธีการเพิ่มคุณภาพภาพ ที่ได้รับการพัฒนาจาก HE (HistogramEqualization) ซึ่งวิธีการ ดังกล่าวได้พิจารณาถึงรายละเอียด ข้อมูลจาก HE ในแต่ละค่าพิกเซลบนบริเวณพื้นส่วนกลาง ของภาพต้นฉบับ โดยค่า Histogram ที่มีระดับสูงกว่าค่าเฉลี่ย จะถูกนำมากระจายให้กับทุก พิกเซลในภาพ เพื่อให้เกิดความสมดุลกันของภาพมากยิ่งขึ้น [6]

**2.1.5** Super-Resolution Convolutional Neural Network (SR-CNN)

SR-CNN มักใช้ในการประมวลผลภาพที่มีคุณภาพต่ำเพื่อให้ภาพมีคุณภาพดีขึ้น ตัวอย่างดัง ภาพที่ 4 ซึ่งอาจสังเกตไม่ได้ด้วยตาเปล่า แต่สามารถวัดได้จาก PSNR เป็นค่าที่บอกคุณภาพ ของภาพ ในการเตรียมภาพอินพุต

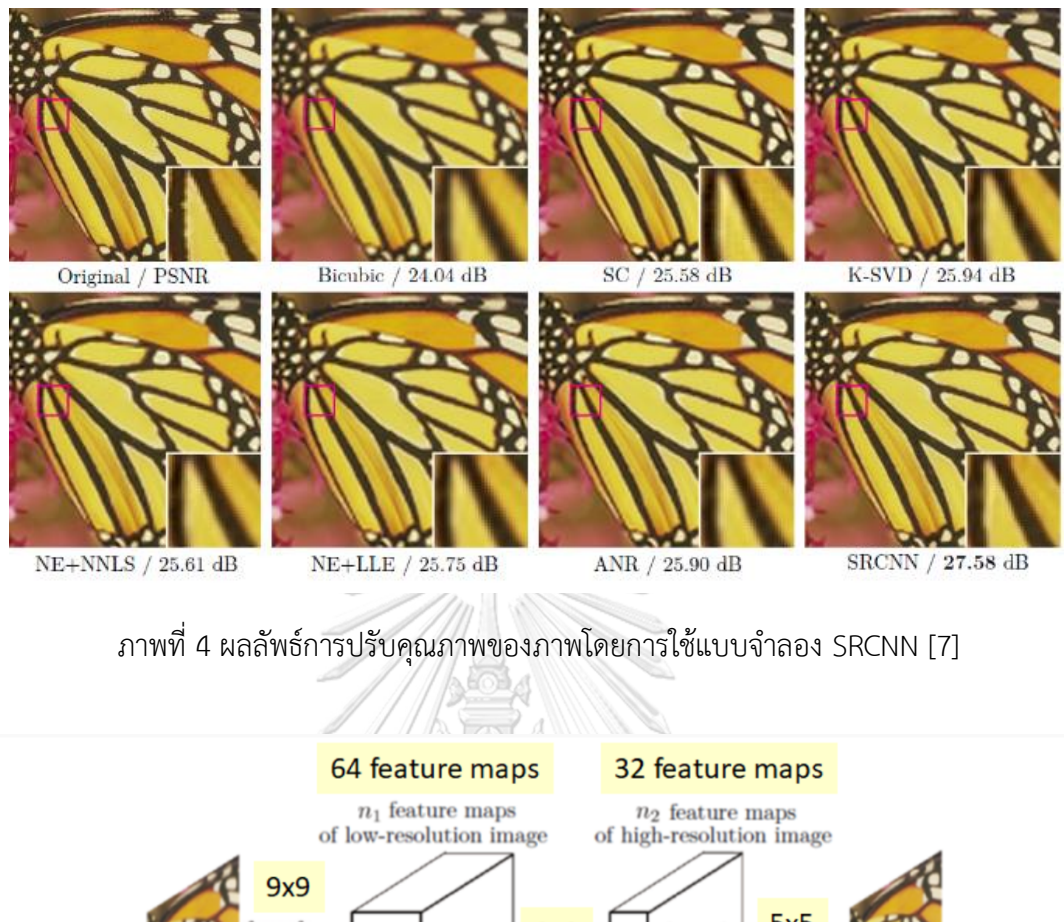

<span id="page-17-0"></span>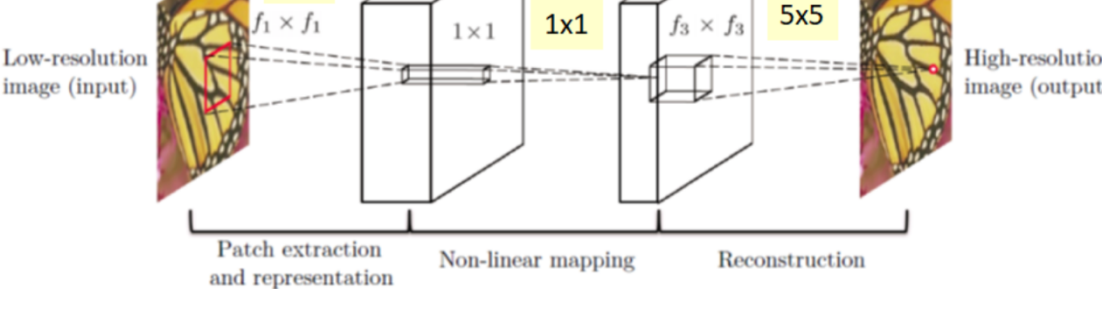

ภาพที่ 5 โครงสร้างการทำงานของ SRCNN [7]

<span id="page-17-1"></span>ภาพที่ 5 แสดงโครงสร้างการทำงานของ SRCNN [7] ประกอบด้วย 3 ขั้นตอน ดังนี้

• Patch Extraction and Representation

ในขั้นแรกจะต้องนำภาพอินพุตที่มีความละเอียดต่ำมาเพิ่มขนาดให้ได้ขนาดตามที่ต้องการโดย ใช้ ไบคิวบิก (bicubic) ในการแก้ไขก่อนที่จะเข้าไปประมวลผลใน SRCNN โดยในชั้นแรกจะ ทำการกำหนดค่า Convolution ด้วย Relu ดังสมการที่ 1 โดยค่า Y คือภาพตัวอย่างความ ละเอียดต่ำที่ถูกประมวลผลโดยไบคิวบิก ค่า  $B_1$  คือ ค่าขนาดมิติของ Bias ใช้สำหรับเพิ่ม

ระดับความอิสระ ค่า  $w_1$ สามารถคำนวณได้ดังสมการที่ 2 โดยที่ค่า  $\epsilon$  คือ จำนวนช่องของ รูป ค่า f1 คือขนาดของตัวกรอง (filter) ค่า n1 คือ จำนวนของตัวกรอง

$$
F_1(Y) = max(0, w_1 \times Y + B_1)
$$
 (1)

$$
W_1 = c \times f1 \times f1 \times n1 \tag{2}
$$

• การทำแผนผังค่าแบบไม่เชิงเส้น (Non-Linear Mapping) ขั้นตอนที่สองจะคำนวณค่า ดังสมการที่ 3 โดยจะทำการเทียบ (mapping) ค่า n1 และ n2 เมื่อค่า n1 > n2  $\,$   $w_{2}$ สามารถคำนวณได้ ดังสมการที่ 4  $\,$ 

$$
F_2(Y) = \max(0, w_2 \times F_1(Y) + B_2)
$$
 (3)

$$
W_2 = n1 \times 1 \times 1 \times n2 \tag{4}
$$

• การสร้างใหม่ (Reconstruction)

ขั้นตอนที่สามจะคำนวณค่า ดังสมการที่ 5 และค่า  $w_3$ สามารถคำนวณได้ ดังสมการที่ 6

$$
F_3(Y) = \max(0, w_3 \times F_2(Y) + B_3)
$$
 (5)

$$
W_3 = n2_1 \times \sqrt{3} \times \sqrt{3} \times c
$$
 (6)  
CHULALONGKORN UNIVERS

**2.2**งานวิจัยที่เกี่ยวข้อง

#### **2.2.1** Color Retinal Image Enhancement using CLAHE [8]

 $\frac{1}{\sqrt{2}}$ 

Agung W. Setiawanได้นำเสนองานวิจัยการเพิ่มประสิทธิภาพของสีภาพจอประสาทตาโดย ใช้ CLAHE (Contrast Limited Adaptive Histogram Equalization) เพื่อปรับสีและความคมชัด ของหลอดเลือดในจอประสาทตา โดยเริ่มจากการนำภาพจอประสาทตาที่ใช้โมเดลสี RGB มาแบ่งเป็น ช่องสี 3 ช่องได้แก่ ช่อง R คือช่องสีแดง ช่อง G คือช่องสีเขียวและช่อง B คือช่องสีน้ำเงิน และใช้ เทคนิค CLAHE ปรับโดยใช้ช่อง R ช่อง G ช่อง B ตามลำดับ และปรับโดยใช้ทั้ง 3 ช่องพร้อมกัน ผล การทดลองในงานวิจัยนี้การปรับโดยใช้ช่องสีเขียวในการปรับสีของภาพทำให้ผลลัพธ์ของภาพจอ ประสาทตาดีที่สุด เพราะช่องสีเขียวทำให้สามารถเห็นหลอดเลือดได้ชัดที่สุดเมื่อเปรียบเทียบกับทุก ช่องสี ดังภาพที่ 6

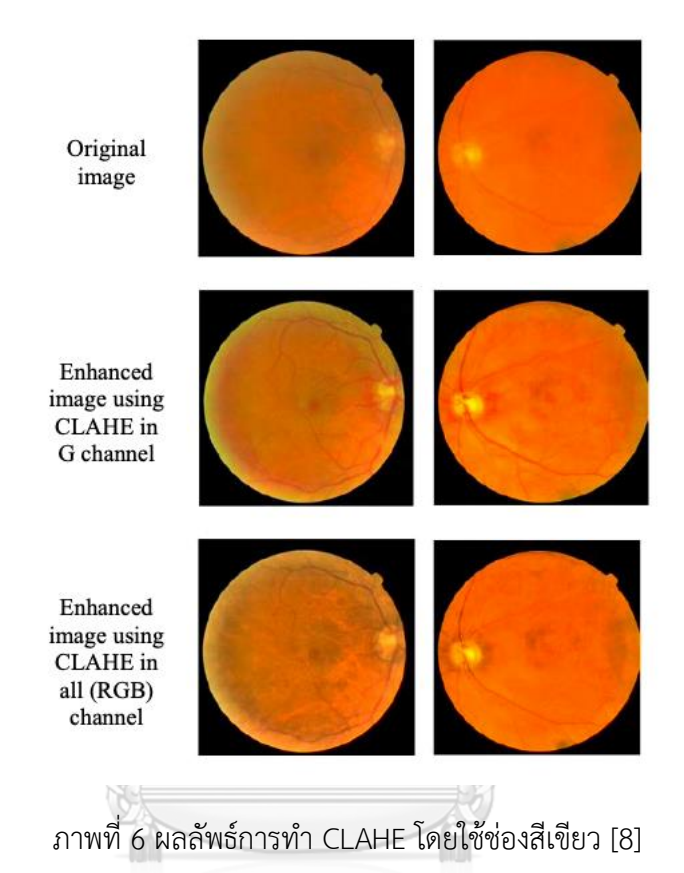

<span id="page-19-0"></span>**2.2.2** Color Image Enhancement using Laplacian filter and Contrast Limited Adaptive Histogram Equalization [9]

Satish Bhairannawar และคณะได้นำเสนอวิธีการเพิ่มประสิทธิภาพของภาพโดยใช้ Laplacian filter และ CLAHE โดยเริ่มจากการนำภาพที่เป็นที่มีช่วงสี RGB มาแปลงเป็นช่วงสี HSV จากนั้น apply Laplacian filter ให้กับค่า V และ S โดย Laplacian filter เป็นการหาบริเวณของ ภาพที่มีความไม่ต่อเนื่องของความคมชัดเพื่อนำมาปรับปรุงด้วยตัวดำเนินการอนุพันธ์เชิงเส้น เมื่อ apply Laplacian filter แล้วจะใช้เทคนิค CLAHE ปรับปรุงภาพโดยใช้ค่า V ขั้นตอนสุดท้ายจะแปลง ภาพกลับไปเป็นช่วงสี จะได้ผลลัพธ์ดังภาพที่ 7 และจะประเมินผลด้วยค่า PSNR เพื่อเปรียบเทียบ คุณภาพของภาพระหว่างอัลกอริทึมที่นำเสนอกับอัลกอริทึมแบบเก่า ดังภาพที่ 8

| Sl no.                  | Image name    | Original<br>image | Proposed<br>method | Sl no.         | Image name | Original<br>image | Proposed<br>method |
|-------------------------|---------------|-------------------|--------------------|----------------|------------|-------------------|--------------------|
| $\mathbf{1}$            | Butterfly     |                   |                    | 5              | Tulips     |                   |                    |
| $\overline{2}$          | $Clin$ $mill$ | $\Box$<br>$\Box$  | $\mathbf{H}$<br>₩  | 6              | Peppers    |                   |                    |
| $\overline{\mathbf{3}}$ | Flower        |                   |                    | $\overline{t}$ | Barnfall   |                   | <b>Albert</b>      |
| 4                       | Voit          |                   |                    | 8              | Bodie      |                   |                    |

ภาพที่ 7 ผลลัพธ์การปรับคุณภาพของภาพด้วย Laplacian filter และ CLAHE [11]

<span id="page-20-0"></span>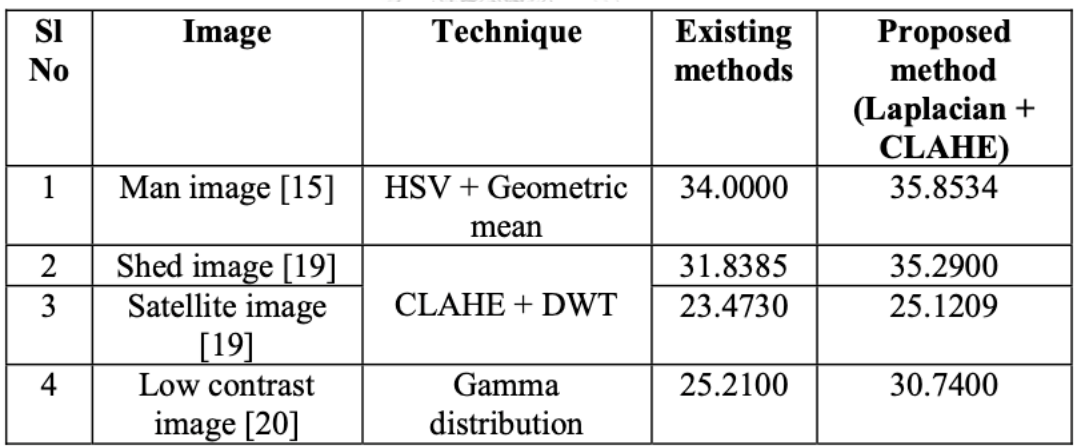

<span id="page-20-1"></span>ภาพที่ 8 เปรียบเทียบค่า PSNR ของการทำงานอัลกอริทึมเก่า และอัลกอริทึมที่นำเสนอ[11]

**2.2.3** Comparative Analysis of Underwater Image Enhancement Methods in Different Color Spaces [10]

Siaw-Lang Wong และคณะได้นำเสนอการเปรียบเทียบวิธีการเพิ่มประสิทธิภาพของภาพใต้ น้ำทะเลที่แตกต่างกันทั้งหมด 3 วิธี ประกอบด้วย CS (Contrast stretching), HE (Histogram equalization) และ CLAHE (Contrast limited adaptive histogram equalization) ในช่วง สี RGB และ ช่วงสี HSV วิธีแรก Contrast Stretching เป็นวิธีพื้นฐานในการปรับคุณภาพของภาพ วิธีนี้ จะทำการปรับค่า contrast โดยการยืดช่วงค่าของเข้ม เพื่อขยายช่วงของค่าสีที่ต้องการ วิธีถัดมาคือ Histogram Equalization เป็นวิธีที่ได้รับความนิยมเป็นอย่างมากในการใช้ปรับคุณภาพของภาพ วิธีนี้ จะทำการเพิ่ม contrast โดยการปรับค่า Histogram โดยจะปรับโดยใช้ค่า Histogram ของสีเทา เพื่อให้มีการกระจายของสีเทาอย่างสม่ำเสมอ วิธีสุดท้ายคือ Contrast Limited Adaptive Histogram Equalization โดยวิธีการนี้จะแบ่งส่วนของรูปออกเป็นขอบเขตข้อมูลขนาดเล็กเพื่อที่จะ ค่อยๆปรับค่า Histogram ไปทีละขอบเขต ทำให้การกระจายของสีเทามีความสม่ำเสมอและทำให้การ มองเห็นคุณสมบัติที่ซ่อนอยู่ในภาพดีขึ้น โดยประเมินคุณภาพของภาพจะประเมินจากค่า Edge Contrast (EC) และ BRISQUE จากการทดลองค่า BRISQUE อาจไม่ใช่ตัววัดที่ดีที่สุดในการวัด คุณภาพของภาพใต้น้ำทะเล จากการเปรียบเทียบวิธีการปรับประสิทธิภาพของภาพโดยใช้ CLAHE ดี ที่สุด ดังภาพที่ 9 และภาพที่ 10

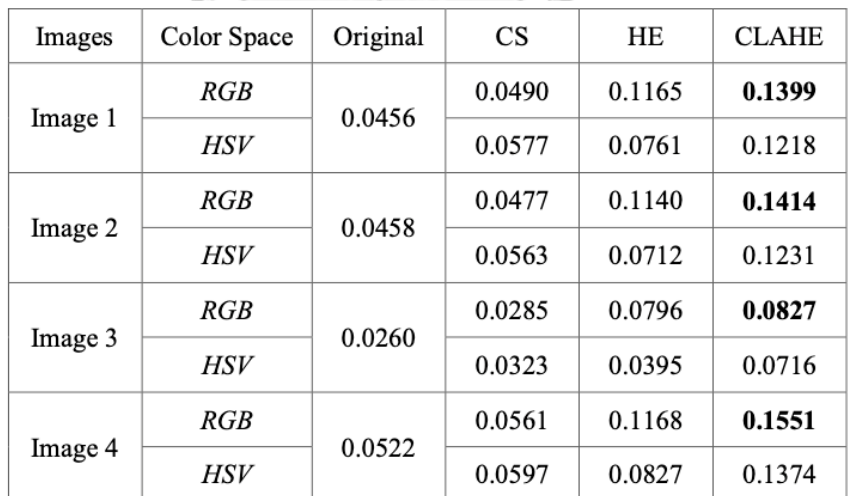

<span id="page-21-0"></span>ภาพที่ 9 สรุปเปรียบเทียบการปรับภาพใต้น้ำด้วยวิธีต่าง ๆโดยใช้ค่า Edge Contrast [10]

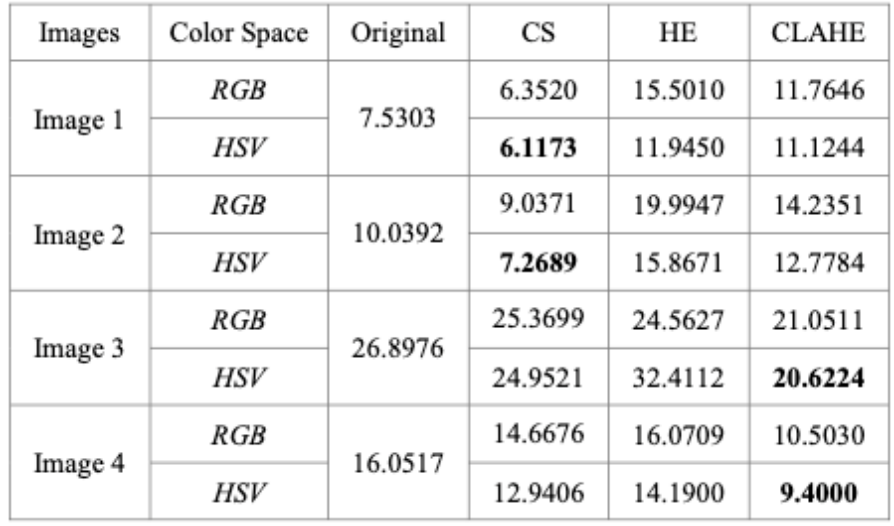

<span id="page-22-0"></span>ภาพที่ 10 สรุปเปรียบเทียบการปรับภาพใต้น้ำด้วยวิธีต่าง ๆโดยใช้ค่า BRISQUE [10]

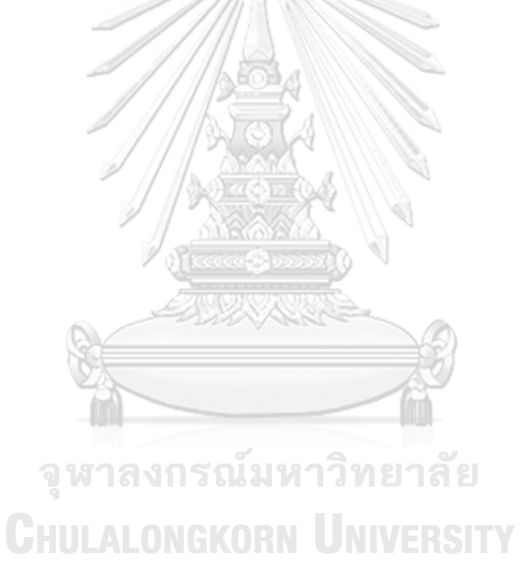

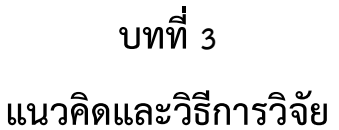

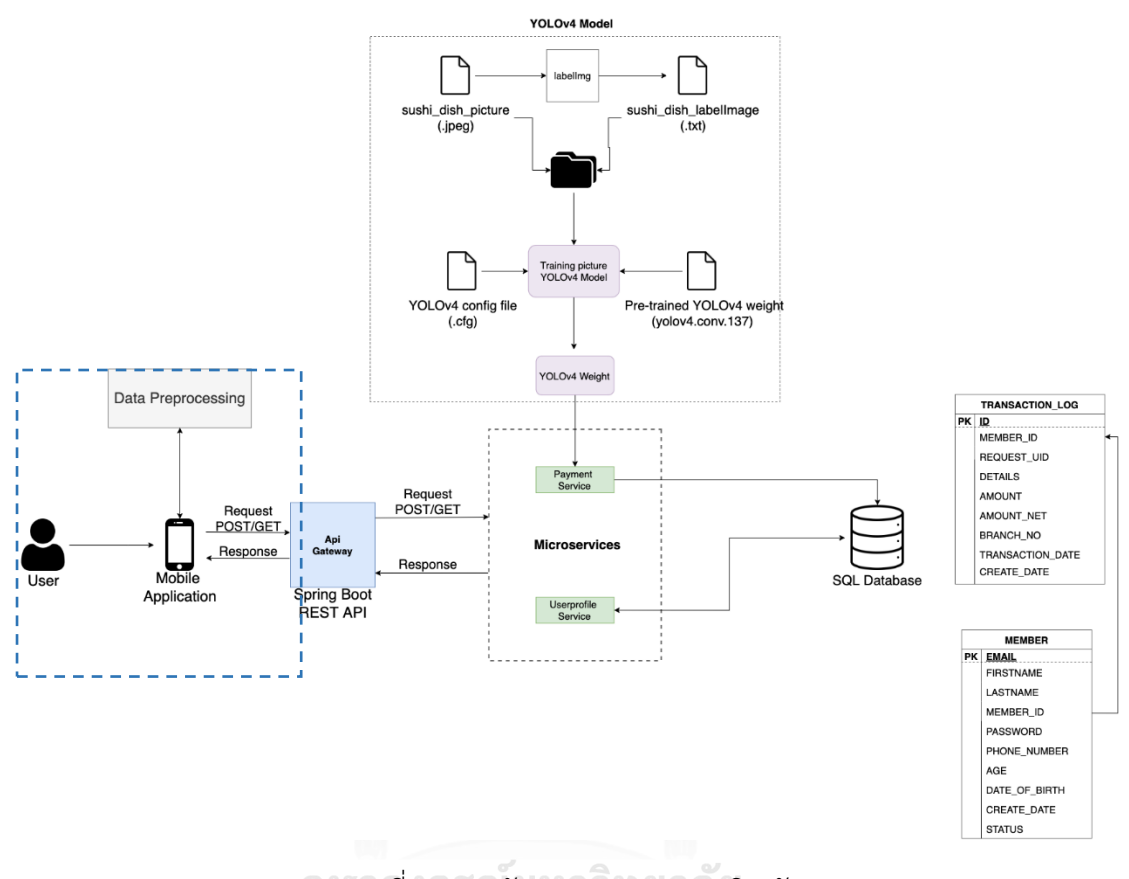

ภาพที่ 11 สถาปัตยกรรมของแอปพลิเคชัน

<span id="page-23-0"></span>การออกแบบสถาปัตยกรรมระบบวางบิลหลายแพลตฟอร์มอัจฉริยะสำหรับร้านซูชิสายพานมี โครงสร้างและส่วนต่างๆ ดังแสดงในภาพที่ 11 ในงานวิจัยนี้จะครอบคลุมเฉพาะ:

- 1) การพัฒนาแอปพลิเคชันบนมือถือด้วย Flutter ซึ่งรองรับการทำงานหลายแพลตฟอร์ม จากการเขียนโค้ดครั้งเดียว
- 2) การพัฒนา Data Preprocessing component ประกอบด้วยขั้นตอนต่างๆ ดังภาพที่ 12 เพื่อปรับปรุงคุณภาพของภาพถ่ายจากหลากหลายอุปกรณ์ให้รองรับการทำงานส่วน การตรวจหาวัตถุซึ่งพัฒนาขึ้นในงานวิจัย [11] ได้อย่างมีประสิทธิภาพ

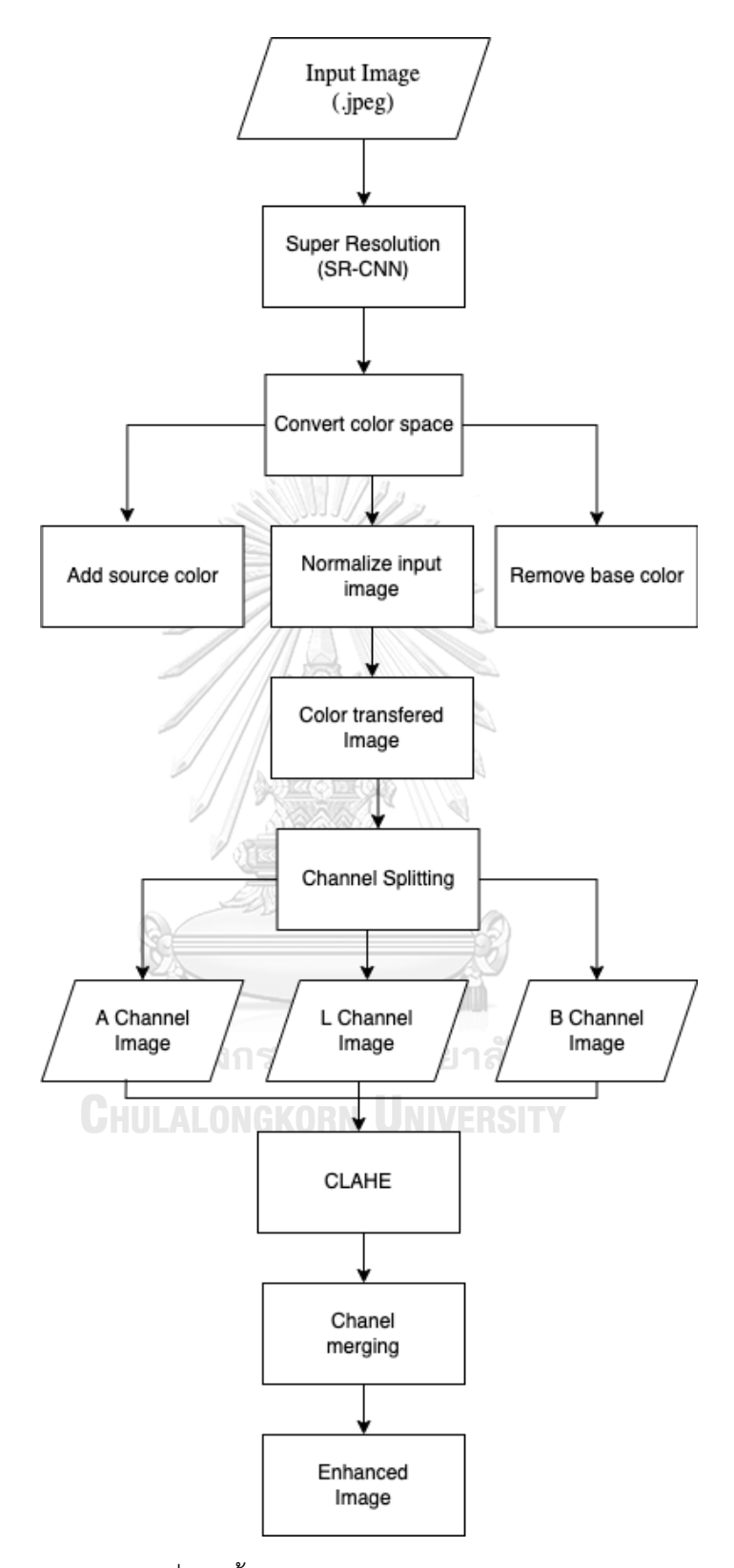

<span id="page-24-0"></span>ภาพที่ 12 ขั้นตอนการทำ Data Preprocessing

## 3.1 การปรับความคมชัดของภาพ (SR-CNN)

ในการปรับความคมชัดของภาพ ในงานวิจัยนี้จะใช้โมเดล Super-Resolution Convolutional Neural Network **(**SR-CNN)

• การเตรียมข้อมูล

ในการเตรียมข้อมูลจะต้องมีชุดข้อมูลภาพที่มีความละเอียดสูง และภาพที่มีความละเอียดต่ำ ใน งานวิจัยนี้ชุดข้อมูลจะเป็นจานจานซูชิที่ถ่ายด้วยกล้อง iPhone 12 Promax ดังภาพที่ 13 เป็นภาพที่ มีความละเอียดสูง และจะใช้ฟังก์ชันในโอเพนซีวีในการปรับภาพให้มีความละเอียดต่ำเพื่อใช้เป็นชุด ข้อมูลที่มีความละเอียดต่ำ เพื่อให้ได้ชุดข้อมูลในการเตรียมสอนโมเดลในรูปแบบไฟล์ Hierarchical Data Format version 5 (HDFS5) ซึ่งเป็นระบบการจัดเก็บข้อมูลชนิดหนึ่ง ซึ่งรองรับการเก็บข้อมูล ต่าง ๆ เช่น ข้อมูลภาพ .jpg หรือข้อมูลในรูปแบบตาราง .csv โดยข้อมูลที่เก็บในโครงสร้าง HDF5 จะ เป็นข้อมูลชนิดเดียวกัน หรือต่างชนิดกันก็ได้ โดยข้อมูลดังกล่าวจะถูกรวมไว้ในไฟล์เพียงไฟล์เดียว โครงสร้างของ HDF5 ดังภาพที่ 14 จะประกอบด้วยกลุ่ม (Group) เปรียบเสมือนโฟลเดอร์(folder) มี ไว้สำหรับเก็บชุดข้อมูล และ ชุดข้อมูล เป็นกลุ่มของข้อมูลที่ถูกเก็บในไฟล์ .h5 [12]

<span id="page-25-0"></span>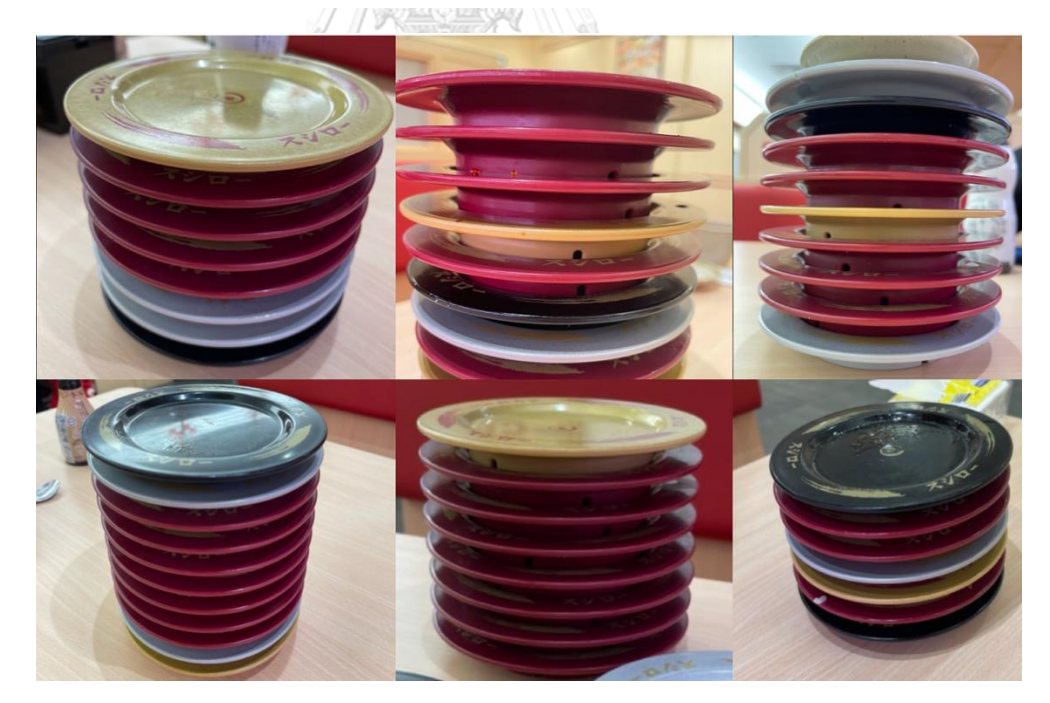

ภาพที่ 13 ตัวอย่างภาพชุดข้อมูล

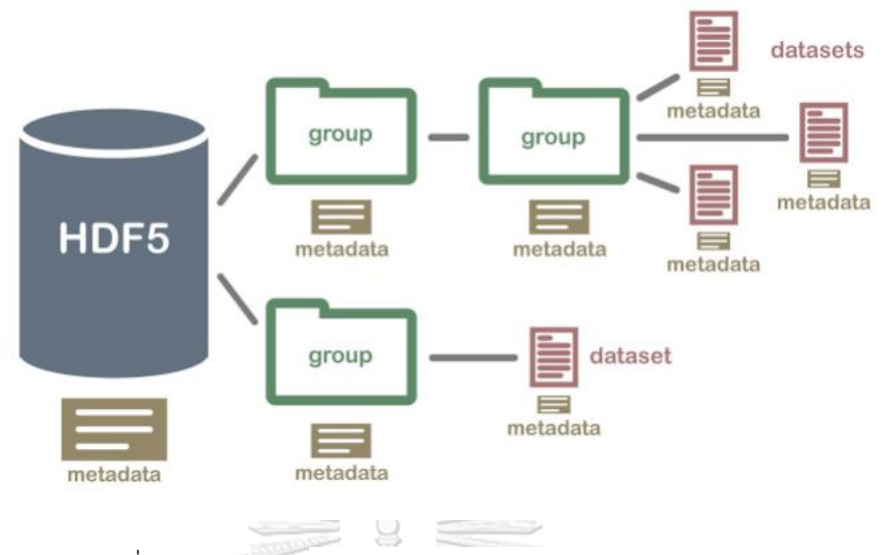

ภาพที่ 14 โครงสร้าง Hierarchical Data Format version 5 [12]

<span id="page-26-0"></span>• การสอนโมเดล (Train model)

ในการสอนโมเดล ในงานวิจัยนี้ใช้โมเดล SR-CNN และแบ่งชุดข้อมูลในการสอนเป็นร้อยละ 80 และแบ่งข้อมูลในการทดสอบเป็นร้อยละ 20 จากภาพในชุดข้อมูลทั้งหมด 400 ภาพ ตั้ง ค่า batch size เป็น 64 และจำนวน epoch เป็น 200

• การประเมินผลโมเดล

ในการประเมินผลของโมเดลจะใช้ค่า PSNR (Peak Signal to Noise Ratio) เป็นค่าที่บอก คุณภาพของภาพ โดยค่า PSNR จะสามารถคำนวณได้ดังสมการที่ 7 ค่า  $\mathit{MAX_I}$  คือค่า พิกเซลสูงสุดของภาพ และค่า MSE (Mean Square Error) คำนวณได้ดังสมการที่ 8

$$
PSNR = 10log_{10}\left(\frac{MAX_I^2}{MSE}\right)
$$
  
\n
$$
PSNR = 20log_{10}\left(\frac{MAX_I}{\sqrt{MSE}}\right)
$$
  
\n
$$
PSNR = 20log_{10}(MAX_I) - 10log_{10}(MSE)
$$
 (7)

$$
MSE = \frac{1}{mn} \sum_{i=0}^{m-1} \sum_{j=0}^{n-1} [I(i,j) - K(i,j)]^2
$$
 (8)

จากการนำภาพเข้าแบบจำลอง SR-CNN เพื่อที่จะปรับคุณภาพของภาพให้ดีขึ้น ภาพต้นฉบับ ดังภาพที่ 15 เป็นภาพต้นฉบับที่ยังไม่ผ่านการปรับปรุงคุณภาพของภาพ จะเห็นได้จากภาพทาง ด้านขวาที่ซูม จะมีความแตกและเห็นขอบจานไม่ชัด เมื่อเทียบกับภาพที่ผ่านการปรับปรุงคุณภาพของ ภาพแล้วดังภาพที่ 16 ภาพที่ซูมจะมีความละเอียดที่ดีขึ้นและเห็นขอบจานชัดขึ้น จากการเปรียบเทียบ ค่าตัววัดดังตารางที่ 1 พบว่า ค่า PSNR เพิ่มขึ้นจาก 40.215798 เป็น 43.667236 ยิ่งค่า PSNR มาก หมายความว่าภาพยิ่งมีคุณภาพดี และค่า MSE จาก18.561870 ลดลงเป็น 8.384516 ยิ่งค่า MSE ลดลง หมายความว่าค่าความผิดพลาดน้อยลง และสุดท้ายค่า SSIM เป็นค่าความเหมือนกับภาพ ต้นฉบับจะเห็นได้ว่าค่าเพิ่มขึ้นจาก 0.979200 เป็น 0.987906 ผลลัพธ์การปรับความชัดดังภาคผนวก

<span id="page-27-0"></span>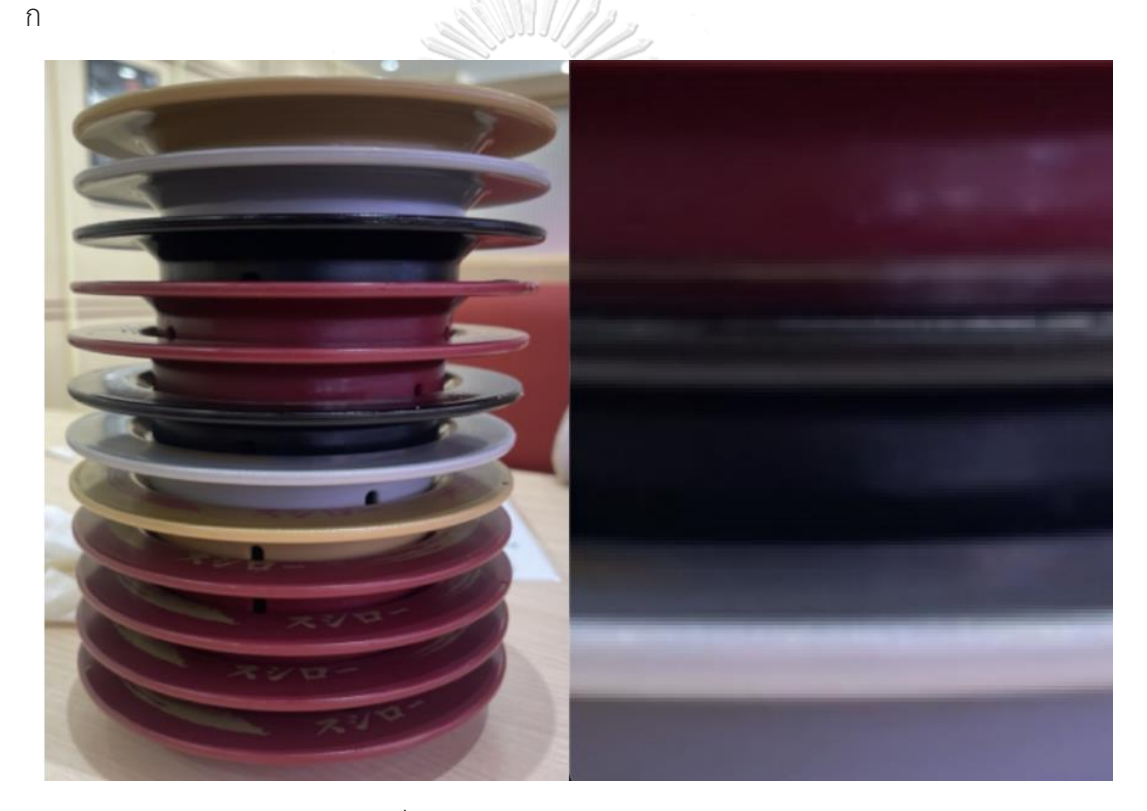

ภาพที่ 15 ภาพก่อนเข้าแบบจำลอง SRCNN

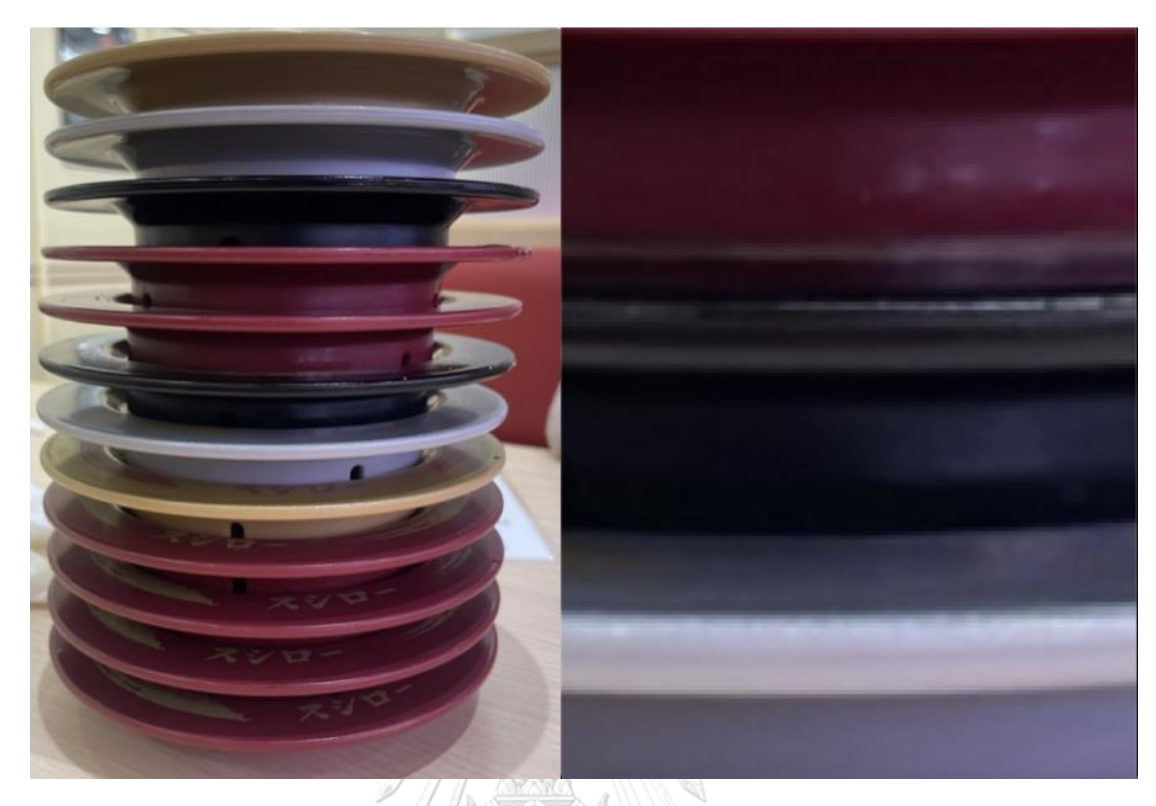

ภาพที่ 16 ภาพผลลัพธ์หหลังจากเข้าแบบจำลอง SRCNN ตารางที่ 1 ค่าเปรียบเทียบคุณภาพของภาพ

<span id="page-28-1"></span><span id="page-28-0"></span>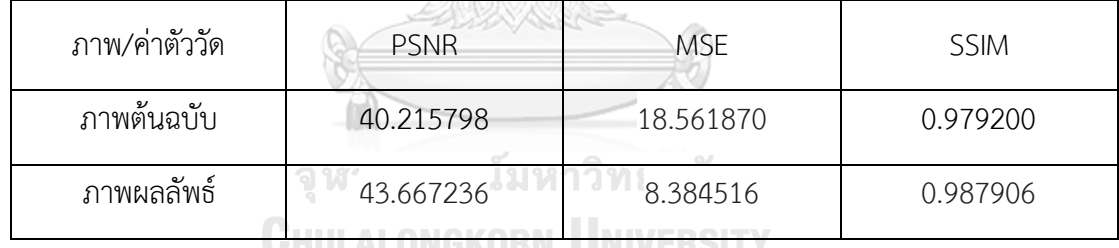

## **3.2** การเปลี่ยนช่วงสี. **(Convert color space)**

การเปลี่ยนช่วงสีเป็นการเพิ่มความเป็นอิสระต่อกันของสี เริ่มจากการเปลี่ยนจากช่วงสี RGB ซึ่ง เป็นช่วงสีส่วนมากของรูปภาพดิจิทัล โดย RGB จะมีสหสัมพันธ์(correlation) กันระหว่างช่วงสี แดง เขียว และน้ำเงิน ในการลดสหสัมพันธ์จะทำการเปลี่ยนช่วงสี RGB เป็นช่วงสี LAB โดยช่วงสี LAB เป็นช่วงสีที่แยกค่าแสงกับค่าสีอย่างชัดเจนทำให้เกิดอิสระต่อกัน โดย L คือค่าของแสง ค่า A เป็นค่าของช่วงสีเขียวถึงแดง ค่า B. เป็นค่าของช่วงสี น้ำเงินถึงเหลือง โดยการเปลี่ยนช่วงสีจาก RGB เป็น LAB เราจะทำการเปลี่ยน จากช่วงสี RGB เป็นช่วงสี. LMS ดังสมการที่ 9 ก่อนจากนั้น จึงนำช่วงสี LMS มาเปลี่ยนเป็นช่วงสี LAB [13] ดังสมการที่ 10

$$
\begin{bmatrix} L \\ S \\ M \end{bmatrix} = \begin{bmatrix} 0.3811 & 0.5783 & 0.0402 \\ 0.1967 & 0.7244 & 0.0782 \\ 0.0241 & 0.1288 & 0.8444 \end{bmatrix} \cdot \begin{bmatrix} R \\ G \\ B \end{bmatrix}
$$
  
\n
$$
L = \log 10(L)
$$
  
\n
$$
M = \log 10(M)
$$
  
\n
$$
S = \log 10(S)
$$
  
\n
$$
\begin{bmatrix} L \\ A \\ B \end{bmatrix} = \begin{bmatrix} \frac{1}{\sqrt{3}} & 0 & 0 \\ 0 & \frac{1}{\sqrt{6}} & 0 \\ 0 & 0 & \frac{1}{\sqrt{2}} \end{bmatrix} \cdot \begin{bmatrix} 1 & 1 & 1 \\ 1 & 1 & -2 \\ 1 & -1 & 0 \end{bmatrix} \cdot \begin{bmatrix} L \\ M \\ S \end{bmatrix}
$$
  
\n
$$
\begin{bmatrix} 1 & 1 & 1 \\ 0 & 0 & \frac{1}{\sqrt{2}} \end{bmatrix} \cdot \begin{bmatrix} 1 & 1 & 1 \\ 1 & -1 & 0 \end{bmatrix} \cdot \begin{bmatrix} L \\ M \\ S \end{bmatrix}
$$
  
\n
$$
\begin{bmatrix} 1 & 1 & 1 \\ 1 & 1 & -1 \\ 0 & 0 & \frac{1}{\sqrt{2}} \end{bmatrix} \cdot \begin{bmatrix} 1 & 1 & 1 \\ 1 & 1 & -2 \\ 0 & 0 & \frac{1}{\sqrt{2}} \end{bmatrix} \cdot \begin{bmatrix} 1 & 1 & 1 \\ 1 & 1 & -1 \\ 0 & 0 & \frac{1}{\sqrt{2}} \end{bmatrix} \cdot \begin{bmatrix} 1 & 1 & 1 \\ 1 & 1 & -1 \\ 0 & 0 & \frac{1}{\sqrt{2}} \end{bmatrix} \cdot \begin{bmatrix} 1 & 1 & 1 \\ 1 & 1 & -1 \\ 0 & 0 & \frac{1}{\sqrt{2}} \end{bmatrix} \cdot \begin{bmatrix} 1 & 1 & 1 \\ 1 & 1 & -1 \\ 0 & 0 & \frac{1}{\sqrt{2}} \end{bmatrix} \cdot \begin{bmatrix} 1 & 1 & 1 \\ 1 & 1 & -1 \\ 0 & 0 & \frac{1}{\
$$

## **3.3** การถ่ายโอนสี (Color transfer)

ภาพที่ 17 แสดงการถ่ายโอนสี ประกอบด้วย 3 ขั้นตอน ดังนี้

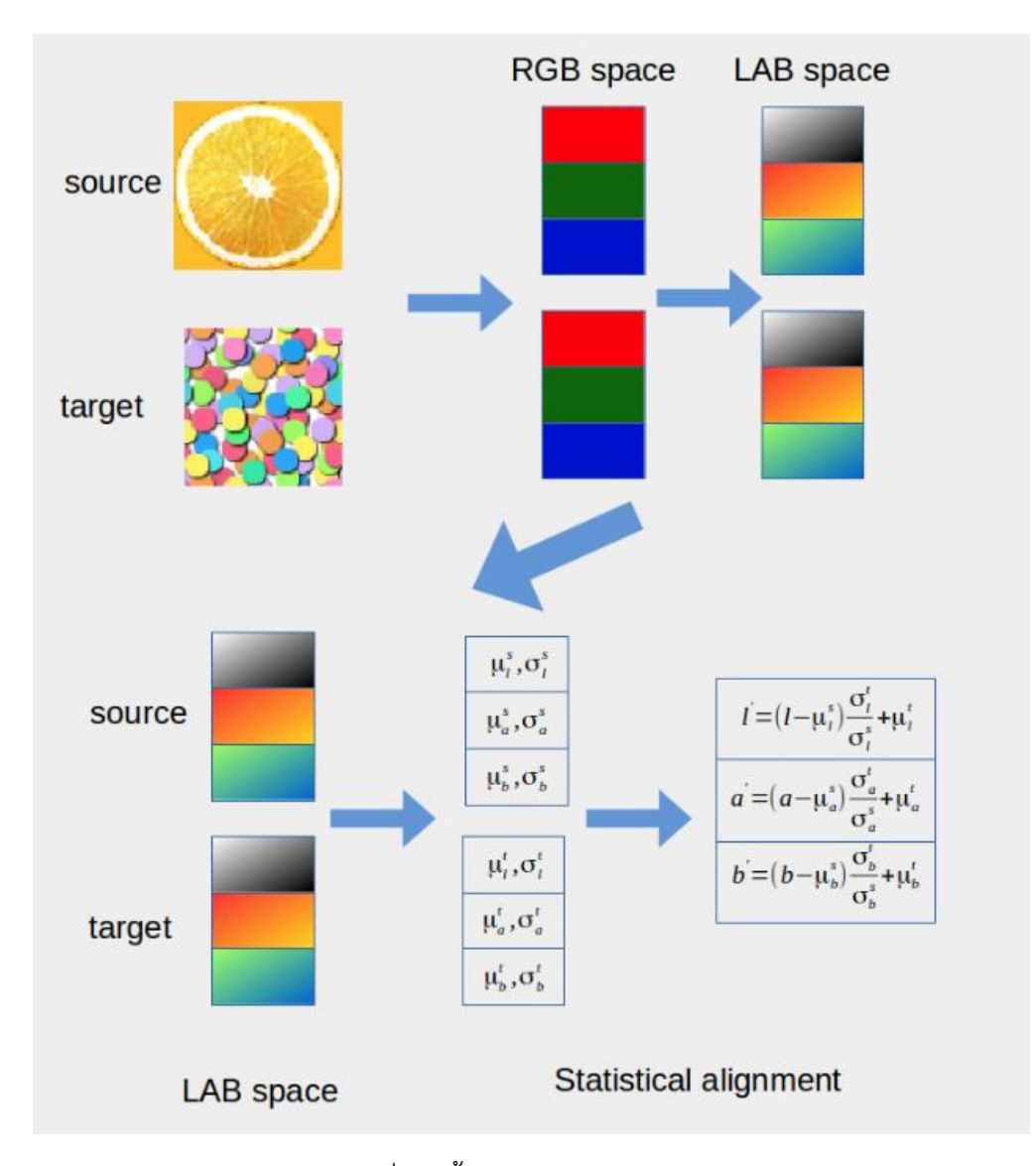

ภาพที่ 17 ขั้นตอนการถ่ายโอนสี [14]

<span id="page-30-0"></span>• การนำเอาสีพื้นออก (Remove base color) การนำเอาสีพื้นออกจากภาพ จะทำโดยการหาผลต่างระหว่างค่าสีของแต่ละช่องกับค่าเฉลี่ย (mean) ดังสมการที่ 11 โดยค่า  $\mu$  แทนค่าเฉลี่ยของแต่ละช่องสี

$$
l = l - \mu_{\iota} \tag{11}
$$

$$
a = a - \mu_a
$$
  

$$
b = b - \mu_b
$$

• การทำภาพอินพุตให้เป็นบรรทัดฐาน (Normalize input image) การทำภาพอินพุตให้เป็นบรรทัดฐานจะทำโดยการสเกล (scale) ค่าที่ได้มาจากการนำเอาสีพื้นออกในขั้นตอนก่อนหน้าดังสมการที่ 12 โดย  $\sigma$  เป็นค่าการทำ standard deviation ของแต่ละช่องสี

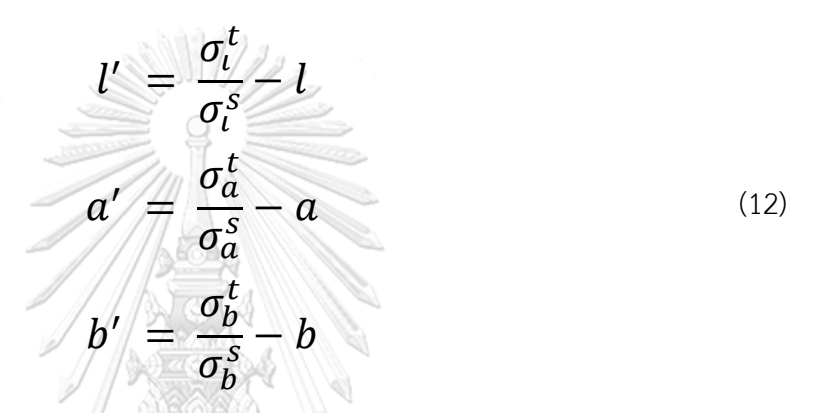

• การเพิ่มสี (Add source color) การเพิ่มสีจะเพิ่มโดยใช้บวกค่าเฉลี่ยของภาพที่เราต้องการไปยังภาพที่ต้องการเปลี่ยนสี ดัง สมการที่ 13

$$
l' = l' + \mu_t^t
$$
  
\n
$$
a' = a' + \mu_a^t
$$
  
\n
$$
b' = b' + \mu_b^t
$$
\n(13)

#### **3.4** Contrast Limited Adaptive Histogram Equalization (CLAHE)

โดยการทำ Contrast Limited Adaptive Histogram Equalization จะต้องทำการแบ่งสีแต่ละช่อง ก่อน แล้วค่าที่ใช้ในการกระจายค่าเฉลี่ยจะใช้ค่า L (Luminance) เพื่อให้ไม่กระทบกับสีที่ผ่าน กระบวนการเปลี่ยนแปลงช่วงสี ในการทำ Contrast Limited Adaptive Histogram Equalization จะใช้โอเพนซีวี. (OpenCV) เมื่อภาพผ่านกระบวนการ Contrast Limited Adaptive Histogram Equalizationดังภาพที่ 18 แกน x แสดงค่าความส่องสว่างและแกน y แสดงจำนวนพิกเซลที่มีความ ส่องสว่างนั้น จากภาพกราฟทางด้านซ้ายจะเห็นว่ามีการกระจายกันของความส่องสว่างมาก ภาพทาง ด้านขวาเป็นกราฟที่แสดงภาพที่ผ่านกระบวนการ Contrast Limited Adaptive Histogram Equalization แล้วจะเห็นได้ว่ามีการกระจายตัวกันของค่าความส่องสว่างลดลง

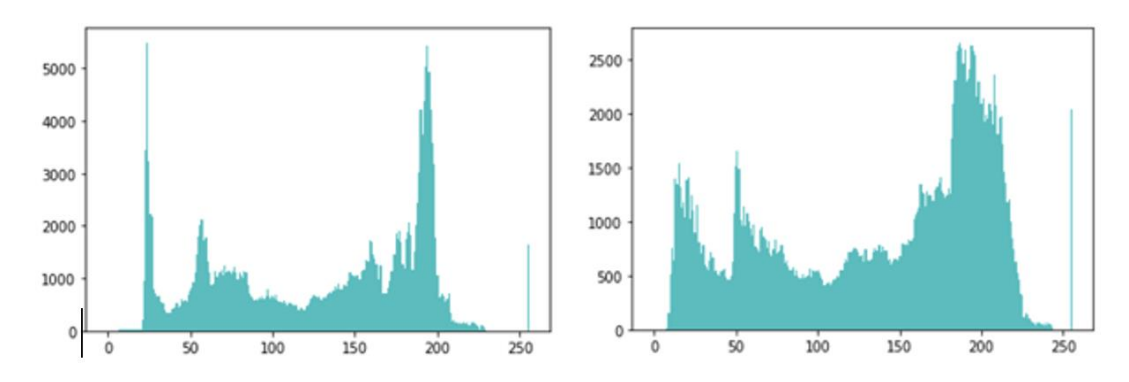

<span id="page-32-0"></span>ภาพที่ 18 กราฟแสดงการกระจายค่าความส่องสว่างของภาพก่อนและหลังการทำ CLAHE

#### **3.5 การพัฒนาแอปพลิเคชันด้วย Flutter**

การพัฒนาแอปพลิเคชันด้วย Flutter เป็นการพัฒนาที่เขียนโค้ด 1 ครั้งสามารถทำงานได้ทั้ง บนระบบปฏิบัติการ iOS และ Android ในการพัฒนาจะใช้โปรแกรม Android Studio และใช้ภาษา Dart มีการใช้ไลบารี (Library) ในการเชื่อม Flutter กับ โครงสร้างแบบโครงคร่าว (framework)

• ภาษา Dart

เป็นภาษาที่ใช้ในการพัฒนาแอปพลิเคชัน Flutter โครงสร้างของภาษา DART คล้ายกับ C/C++ และ Java โดยที่จะมีความเป็นภาษาแบบ Structure Programming แต่ก็ยังมีความสามารถแบบภาษา ประเภท Object Oriented Programmingภาษา Dart มีโครงสร้างที่ยืดหยุ่นมากพอ (structured yet flexible language) และเป็นการออกแบบตัวภาษาไปพร้อมกับตัวเครืองประมวลผล (Engine) สำหรับรันภาษาเลยเพื่อแก้ปัญหาโปรแกรมทำงานช้าและใช้หน่วยความจำ (memory) มากเกินไป ซึ่ง เป้าหมายของภาษา Dart คือเป็นภาษาที่เรียนรู้ง่าย และทำงานได้บนอุปกรณ์พกพาขนาดเล็ก มือถือ ไปจนถึงเครื่องบริการ (Server)

• การออกแบบส่วนต่อขยายกับผู้ใช้. (User Interface)

ในการสร้างส่วนต่อขยายกับผู้ใช้ Flutter จะเรียกองค์ประกอบต่างๆว่า Widget โดยนำมาประกอบ เรียงกันเป็นลำดับขั้นขึ้นเป็นโครงสร้าง แต่ละ widget จะถูกวางซ้อนอยู่ภายใน Parent widget และ ได้รับการส่งต่อสืบทอดคุณสมบัติต่างๆ จาก Parent แม้กระทั้ง application object ก็ถือเป็น widget ซึ่งเราเรียกว่า root widget Widget แบ่งออกเป็น 2 ประเภทได้แก่ stateless และ stateful

> o Stateless เป็น widget ที่ไม่จำเป็นต้องมีการเปลี่ยนแปลงสถานะ (State) โดย เราจะใช้ stateless widget สำหรับสร้าง widget แบบคงที่ เหมาะสำหรับใช้

ในการสร้าง และกำหนดส่วนของส่วนต่อขยายกับผู้ใช้ ซึ่งจะปรับแต่งเฉพาะค่า ข้อมูลของ ตัว widget เท่านั้น เช่น Text widget

o Stateful เป็น widget ที่มีการเปลี่ยนแปลงของสถานะ โดยจะมีการใช้งาน คำสั่ง setState() เพื่อกำหนดการเปลี่ยนแปลง โดยการเรียกใช้คำสั่ง setState() เป็นการบอกให้ flutter รู้ว่ามีการเปลี่ยนแปลงเกิดขึ้นกับ state และ App ต้องทำการ rerun หรือทำคำสั่ง build() ใหม่ ดังนั้นตัว App จึง ได้รับผลจากการเปลี่ยนแปลงที่เกิดขึ้น สถานะเป็นข้อมูลที่สามารถนำมาใช้งาน ได้ต่อเนื่องในขณะที่ widget ถูกสร้าง และอาจะมีการเปลี่ยนแปลงในทุก ช่วงเวลาที่มีการใช้งานของ widget ดังนั้นจำเป็นต้องกำหนดการทำงานรองรับ เมื่อมีการเปลี่ยนแปลงของ state เกิดขึ้นStateful Widget จะถูกใช้งานเมื่อ ต้องการให้ widget รองรับการเปลี่ยนแปลงที่เกิดขึ้นอัตโนมัติ เช่น สถานะมี การเปลี่ยนแปลงเมื่อทำการพิมพ์ข้อความลงไปในฟอร์มหรือ สถานะมีการ เปลี่ยนแปลงจากข้อมูลที่ได้รับมาหรือมีการอัพเดท เป็นต้นตัวอย่าง widget ที่ เป็น stateful widget ที่เราน่าจะคุ้นกับรูปแบบการใช้งานก็เช่น Checkbox, Radio, Slider, Form และ TextField

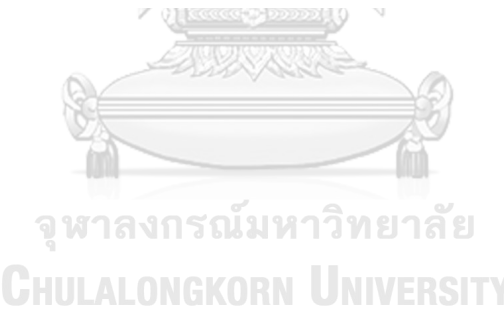

## **บทที่ 4**

## **การทดลองและผลการทดลอง**

ในงานวิจัยนี้นำเสนอแนวทางการปรับสีของภาพด้วยวิธีการเปลี่ยนช่วงสีและ Contrast Limited Adaptive Equalization การปรับความคมชัดของภาพด้วยวิธีการ Super-Resolution Convolutional Neural Network และมีการพัฒนาแอปพลิเคชันโดยการใช้ Flutter ขั้นตอนการ ทดลองอธิบายในหัวข้อต่อไปนี้

## **4.1 สภาพแวดล้อมที่ใช้ในการทดลอง**

ใช้ Google Colab ซึ่งGoogle colab เป็นโฮสต์โปรแกรม Jupyter notebook บน Cloud ของ Google ชื่อเต็ม คือ Google Colaboratory โดยใช้ภาษา python3 เป็นภาษาหลักที่ใช้ในการ เขียนและรันบน colab การสร้างโมเดลจะต้องใช้คอมพิวเตอร์ที่มีความเร็วหรือประสิทธิ์ภาพสูง เพื่อ ลดระยะเวลาในการ ประมวลผลของเครื่อง

ใช้โปรแกรม Android Studio ดังภาพที่ 19 ในการพัฒนาแอปพลิเคชัน Flutter

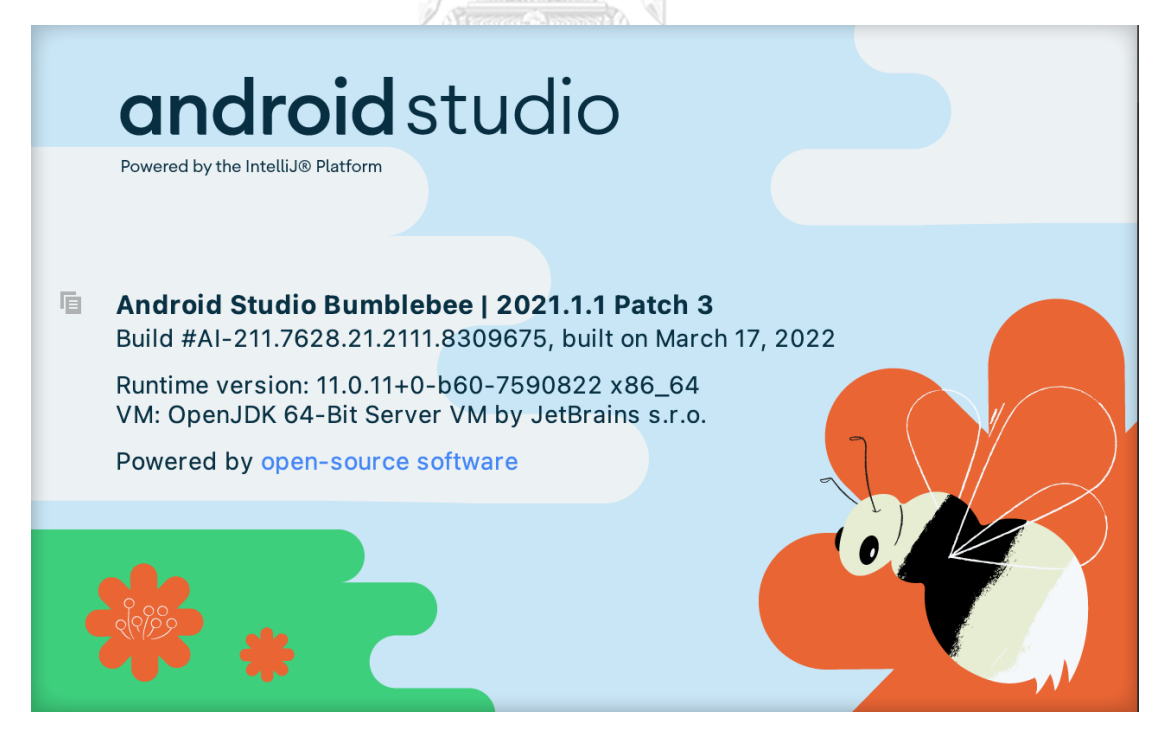

<span id="page-34-0"></span>ภาพที่ 19 โปรแกรม Android Studio

## **4.2 ขั้นตอนการถ่ายโอนสี**

• นำเข้าไลบารี (import library**)**

ขั้นตอนนี้จะทำการนำเข้าไลบารีที่จำเป็นในการทำการถ่ายโอนสี ดังภาพที่ 20

```
import matplotlib.pyplot as plt
import numpy as np
import cv2
```
ภาพที่ 20 ไลบารีที่จำเป็นในการทำการถ่ายโอนสี

<span id="page-35-0"></span>• การหาค่าเฉลี่ยของภาพเป้าหมาย

การหาค่าเฉลี่ยของภาพเป้าหมายดังภาพที่ 21 เพื่อที่จะได้นำสี จากชุดข้อมูลที่ถ่ายด้วย iPhone 12 Promax มาถ่ายโอนให้กับภาพที่ถ่ายด้วยอุปกรณ์อื่น เพื่อที่จะให้ภาพมีสีเหมือน ภาพที่ถูกถ่ายด้วย iPhone 12 Promax

```
def Average(1st):
    return sum(lst) / len(lst)
sourceL=[]
sourceA=[]
sourceB=[]
for i in range(1, 100):
  path = "/content/drive/MyDrive/SushiDish/iPhone/iphone "+str(i)+".jpg"
  img = cv2.inread(path)sourceLab = cv2.cvtColor(img, cv2.COLOR_BGR2Lab)
  sourceLab = np.float32(sourceLab)1, a, b = cv2.split(sourceLab)sourceL.append(1)sourceA.append(a)
  sourceB.append(b)
img = cv2.inread(path)sourceLab = cv2.cvtColor(imq, cv2.COLOR BGR2Lab)1, a, b = cv2.split(sourceLab)sourceL.append(1)
sourceA.append(a)
sourceB.append(b)
meanSourceL = np \cdot average (sourceL)meanSourceA = np \cdot average (sourceA)meanSourceB = np-average(sourceB)stdSourceL = np.stdoutsourceL)stdSourceA = np.std(sourceA)
stdSourceB = np.stdoutsourceB)
```
<span id="page-35-1"></span>ภาพที่ 21 การหาค่าเฉลี่ยของภาพเป้าหมาย

 $\bullet$  การเปลี่ยนช่วงสี

ในการทำการถ่ายโอนสีขั้นแรกจะต้องทำการเปลี่ยนช่วงสีจากช่วงสี BGR เป็น ช่วงสี LAB โดยใช้ฟังก์ชัน cvtColor ของโอเพนซีวี และทำการแบ่งช่วงสีโดยใช้ฟังก์ชัน split ดังภาพที่

22

```
destinationLab = cv2.cvtColor(destination, cv2.COLOR_BGR2LAB)
resultLab = cv2.cvtColor(result, cv2.COLOR BGR2Lab)
distributionLab = np.float32(destinationLab)resultLab = np.float32(resultLab)
destinationL, destinationA, destinationB = cv2.split(destinationLab)
resultL, resultA, resultB = cv2.split(resultLab)
```
ภาพที่ 22 การเปลี่ยนช่วงสี

<span id="page-36-0"></span>• การนำเอาสีพื้นออก (Remove base color)

การนำเอาสีพื้นออกทำได้โดยการนำเอาค่าเฉลี่ยของแต่ละช่วงสีของภาพอินพุตมาลบออก จากค่าแต่ละช่วงสีของภาพอินพุตดังภาพที่ 23

```
resultL = destinationL - destinationL.mean()
resultA = destinationA - destinationA.mean()resultB = destinationB - destinationB.\mean()
```
ภาพที่ 23 การนำเอาสีพื้นออก

<span id="page-36-1"></span>• การทำภาพอินพุตให้เป็นบรรทัดฐาน (Normalize input image) การทำภาพอินพุตให้เป็นบรรทัดฐานทำได้โดยการนำค่าเบี่ยงเบนมาตราฐานของรูปเป้าหมาย ที่ได้มาจากการคำนวณจากรูปในชุดข้อมูลมาหารกับค่าเบี่ยงเบนมาตราฐานของภาพอินพุต แล้วนำผลลัพธ์ที่ได้จากการหารมาคูณกับผลลัพธ์ที่ได้จากขั้นตอนก่อนหน้าดังภาพที่ 24

```
resultL = resultL * (stdSourceL/ destinationL.std())
resultA = resultA * (stdSourceA/ destinationA.std())
resultB = resultB * (stdSourceB/ destinationB.std())
```
ภาพที่ 24 การทำภาพอินพุตให้เป็นบรรทัดฐาน

<span id="page-36-2"></span>• การเพิ่มสี (Add source color)

ในขั้นตอนนี้จะเป็นการเพิ่มสีของภาพเป้าหมายให้กับภาพอินพุตโดยการนำค่าเฉลี่ยที่คำนวณ ได้จากการหาค่าเฉลี่ยของภาพในชุดข้อมูล มาบวกเข้ากับผลลัพธ์ที่ได้จากขั้นตอนก่อนหน้าดัง ภาพที่ 25

```
resultL = resultL + meanSourceL
resultA = resultA + meanSourceAresultB = resultB + meanSourceB
```
ภาพที่ 25 การเพิ่มสี (Add source color)

<span id="page-37-0"></span>• การรวมช่องสี (merge color space)

เป็นขั้นตอนการรวมช่องสีที่ได้ทำการแบ่งเอาไว้ในตอนแรก สำหรับการคำนวณเพื่อถ่ายโอนสี จากภาพเป้าหมายไปยังภาพอินพุตดังภาพที่ 26

```
resultL = np.clip(resultL, 0, 255)resultA = np.clip(resultA, 0, 255)resultB = np<u>.clip(resultB, 0, 255)</u>
resultLab = cv2.merge([resultL, resultA, resultB])
```
*ภาพที่ 26 การรวมช่องสี (merge color space)*

#### <span id="page-37-1"></span>**4.3 Contrast Limited Adaptive Histogram Equalization (CLAHE)**

การทำ Contrast Limited Adaptive Histogram Equalization จะต้องทำการแบ่งสีแต่ละ ช่องก่อน แล้วค่าที่ใช้ในการกระจายค่าเฉลี่ยจะใช้ค่า L (Luminance) เพื่อให้ไม่กระทบกับสีที่ผ่าน กระบวนการเปลี่ยนแปลงช่วงสี ในการทำ Contrast Limited Adaptive Histogram Equalization จะใช้ฟังก์ชัน createCLAHE ดังภาพที่ 27

```
clahe = cv2.createCLAHE(clipLimit = 1.0, tileGridsize = (3,3))img = cv2.inread('/content/img.jpg')lab img = cv2.cvtColor(img, cv2.COLOR BGR2LAB)lab img = cv2 \text{.} \text{resize} (\text{lab img}, \text{dim})1, a, b = lab img[:,:,0], lab img[:,:,1], lab img[:,:,2]
1 = \text{clake.append}(1)lab img = np.dstack((l,a,b))rgb = cv2.cvtColor(lab img, cv2.COLOR LAB2RGB)
```
ภาพที่ 27 การทำ Contrast Limited Adaptive Histogram Equalization

#### <span id="page-37-2"></span>**4.4 SR-CNN**

• นำเข้าไลบารี (import library**)**

ขั้นตอนนี้จะทำการนำเข้าไลบารีที่จำเป็นในการทำ SR-CNN ดังภาพที่ 28

```
import sys, os
import math
import tensorflow as tf
import numpy as np
import pandas as pd
import cv2
import matplotlib as mpl
import matplotlib.pyplot as plt
import skimage
from PIL import Image
```
ภาพที่ 28 ไลบารีที่จำเป็นในการทำ SR-CNN

<span id="page-38-0"></span>• เชื่อม Google Colab กับ Google drive

ขั้นตอนนี้จะทำการเชื่อม Google Colab กับ Google drive ดังภาพที่ 29 เพื่อใช้เก็บข้อมูล

ต่างๆ

```
#mount drive
gcd..
from google.colab import drive
drive.mount('/content/gdrive')
# this creates a symbolic link so that now the path /content/gdrive/My\ Drive/ is equal to /mydrive
!ln -s /content/gdrive/My\ Drive/ /mydrive
# list the contents of /mydrive
!ls /mydrive
```
ภาพที่ 29 ขั้นตอนการเชื่อม Google Colab กับ Google drive

<span id="page-38-1"></span>• แบ่งชุดข้อมูล (Split data)

ในขั้นตอนนี้จะทำการแบ่งชุดข้อมูลออกเป็นชุดข้อมูลในการสอนร้อยละ 80 และชุดข้อมูลใน การทดสอบร้อยละ 20 ดังภาพที่ 30

```
import splitfolders
input_folder = "./content/gdrive/MyDrive/obj"
output = "/content/gdrive/My Drive/dataset/output"
\verb+splitfolds+ ratio(input_folder, output-output, seed=42, ratio= (.8, 0, .2))ภาพที่ 30 ขั้นตอนการแบ่งชุดข้อมูล
```
• การเตรียมชุดข้อมูลในการสอนแบบจำลอง

ขั้นตอนนี้เป็นการเตรียมชุดข้อมูลสอนแบบจำลอง โดยใช้ภาพชุดข้อมูลทั้งหมด 320 ภาพ เริ่มจากการนำภาพในชุดข้อมูลมาปรับให้มีคุณภาพสูง (High resolution) และคุณภาพต่ำ (Low resolution) และทำการปรับขนาดดังภาพที่ 31

```
import h5py
```

```
names = sorted(os.listdir('./content/gdrive/My Drive/dataset/output/train'))
data = []label = []for name in names:
    fpath = './content/gdrive/My Drive/dataset/output/train/' + name
    hr\_{img} = cv2.\text{imread}(\text{fpath}, cv2.\text{IMREAD\_COLOR})hr\_img = cv2.cvtColor(hr\_img, cv2.COLOR_BGR2YCrCb)hr\_{img} = hr\_{img}[:, :, 0]\frac{1}{\text{shape}} = \text{hr}\_ \text{img}.\text{shape}# resize operation to produce training data and labels
    1r img = cv2 \text{.} \text{resize}(\text{hr} \text{ img}, (\text{int}(\text{shape}[1] / 2), \text{ int}(\text{shape}[0] / 2)))lr img = cv2 \text{.} residue(lr img, (shape[1], shape[0]))
    width range = int((shape[0] - 16 * 2) / 16)height range = int((shape[1] - 16 * 2) / 16)for k in range(width range):
         for j in range(height range):
             x = k * 16y = j * 16hr patch = hr img[x: x + 32, y: y + 32]
              lr patch = \ln \text{img}[x: x + 32, y: y + 32]hr_patch = hr_patch.astype(np.float32) / 255.
             lr patch = lr patch.astype(np.float32) / 255.
             hr = np{\text .}zeros((1, 20, 20), dtype = np{\text .}double)lr = np{\text{.}zeros}( (1, 32, 32), dtype=np.double)
             hr[0, :, :] = hr patch[6:-6, 6:-6]lr[0, :, :] = lr patch
             label.append(hr)
             data.append(lr)data = np.array(data, dtype=np.float32)
label = np.array(label, dtype=np.float32)
```
<span id="page-39-0"></span>ภาพที่ 31 ขั้นตอนการเตรียมชุดข้อมูลสอนแบบจำลอง

• การเตรียมชุดข้อมูลในการทดสอบแบบจำลอง

ขั้นตอนนี้เป็นการเตรียมชุดข้อมูลทดสอบแบบจำลอง โดยใช้ภาพชุดข้อมูลทั้งหมด 320 ภาพ เริ่มจากการนำภาพในชุดข้อมูลมาปรับให้มีคุณภาพสูง (High resolution) และคุณภาพต่ำ (Low resolution) และทำการปรับขนาดดังภาพที่ 32

```
names = sorted(os.listdir('./content/gdrive/My Drive/dataset/output/test'))
nums = len(name)data test = np.zeros((nums * 30, 1, 32, 32), dtype=np.double)
label test = np{\text{-}zeros} ((nums * 30, 1, 20, 20), dtype=np.double)
for i, name in enumerate(names):
    fpath = './content/gdrive/My Drive/dataset/output/test/' + name
    hr_img = cv2.imread(fpath, cv2.IMREAD_COLOR)
   hr_img = cv2.cvtColor(hr_img, cv2.COLOR_BGR2YCrCb)
   hr\_{img} = hr\_{img}[:, :, 0]shape = hr_{img.shape}# resize operation to produce training data and labels
   lr\_img = cv2 \text{.} resize(hr\_img, (int(shape[1] / 2), int(shape[0] / 2)))lr\_img = cv2.resize(lr\_img, (shape[1], shape[0]))# Produce random crop
    x = np.random.random(0, min(shape[0], shape[1]) - 32, 30)y = np.random.random(0, min(shape[0], shape[1]) - 32, 30)for j in range(30):
        lr patch = lr img[x[j]:x[j] + 32, y[j]:y[j] + 32]
        hr patch = hr img[x[j]:x[j] + 32, y[j]:y[j] + 32]
        Ir patch = lr patch.astype(np.float32) / 255.
        hr patch = hr patch.astype(np.float32) / 255.
        data test[i * 30 + j, 0, :, :] = lr patch
        label_test[i * 30 + j, 0, :, :] = hr_patch[6: -6, 6: -6]
```
<span id="page-40-0"></span>ภาพที่ 32 ขั้นตอนการเตรียมชุดข้อมูลทดสอบแบบจำลอง

• การสร้างแบบจำลอง

ในการสร้างแบบจำลอง SR-CNN จะใช้ไลบารี่ tensorflow ในการสร้าง โดยกำหนดค่า optimizer เป็น Adam และค่า loss เป็น MSE ดังภาพที่ 33

```
def model():
    SRCNN = tf.keras.Sequential(name='SRCNN')
    SRCNN.add(tf.keras.layers.Conv2D(filters=128, kernel size=(9, 9),
                                      .<br>padding='VALID',
                                      use bias=True.
                                      input_shape=(None, None, 1),
                                      kernel initializer='glorot_uniform',
                                      activation='relu'))SRCNN.add(tf.keras.layers.Conv2D(filters=64, kernel size=(3, 3),
                                     padding='SAME',
                                      use bias=True,kernel_initializer='glorot_uniform',
                                      action='relu'SRCNN.add(tf.keras.layers.Conv2D(filters=1, kernel_size=(5, 5),
                                      padding='VALID',
                                      use bias=True,
                                      kernel initializer='glorot uniform',
                                      \overline{\text{activation}}='linear'))
    # Optimizer
   optimizer = tf.keras.optimizers.Adam(learning_rate=0.0003)
    # Compile model
    SRCNN.compile(optimizer=optimizer, loss='mean_squared_error', metrics=['mean_squared_error'])
    return SRCNN
```
ภาพที่ 33 ขั้นตอนการสร้างโมเดล

<span id="page-41-0"></span>• การฝึกสอนแบบจำลอง (Trained model)

ในการสอนโมเดลจะกำหนดจำนวน epochs เป็น 300 และ batch size เป็น 64 ดังภาพที่

จหาลงกรณ์มหาวิทยาลัย 34

<span id="page-41-1"></span>srcnn model.fit(X train, y train, batch size=64, validation data=(X test, y test), callbacks=[checkpoint], shuffle=True, epochs=300, verbose=True)

ภาพที่ 34 ขั้นตอนการสอนโมเดล

• การทดสอบแบบจำลอง

ในการทดสอบแบบจำลอง เริ่มจากการที่นำภาพในชุดทดสอบมาปรับคุณภาพให้ลดลงด้วย ฟังก์ชัน bicubic ดังภาพที่ 35 แล้วนำเข้าแบบจำลอง ดังภาพที่ 36

```
# Make output directory
try.
   os.listdir('./content/gdrive/MyDrive/dataset/SRCNN dataset/output')
except:
   os.mkdir('./content/gdrive/MyDrive/dataset/SRCNN dataset/output')
target = cv2.imread('./content/gdrive/MyDrive/dataset/output/test/cluster2 samsung 1.jpg', cv2.IMREAD COLOR)
target = cv2.cvtColor(<u>target</u>, cv2.COLOR BGR2YCrCb)shape = target.shape# Resize down by scale of 2
Y_{\text{img}} = cv2 \text{.resize}(\text{target}[:, :, 0], (\text{int}(\text{shape}[1] / 2), \text{int}(\text{shape}[0] / 2)), cv2 \text{.INTER\_CUBIC})# Resize up to orignal image
Y_img = cv2.resize(Y_img, (shape[1], shape[0]), cv2.INTER_CUBIC)
target[:, : , 0] = Y img
target = cv2.cvtColor(target, cv2.COLOR_YCrCb2BGR)
cv2.imwrite('./content/gdrive/MyDrive/dataset/SRCNN_dataset/output/input5.jpg', target)
fig, ax = plt.subplots(figsize=(15, 10))ax.imshow(Image.open('./content/gdrive/MyDrive/dataset/SRCNN_dataset/output/input5.jpg'))
ax.title.set_text("Distorted Image")
plt.show()
                             ภาพที่ 35 ขั้นตอนการลดคุณภาพของภาพ
Y = np{\text{.}zeros}(1, \text{target.shape}[0], \text{target.shape}[1], 1), \text{dtype=np.float32})# Normalize
Y[0, : , : , 0] = Y img.astype(np.float32) / 255.
# Predict
pre = srcnn model.predict(Y, batch size=1) * 255.
# Post process output
pre[pre[:] > 255] = 255pre[pre[:] < 0] = 0pre = pre.astype(np.uint8)# Copy y channel back to image and convert to BGR
output = cv2.cvtColor(target, cv2.COLOR BGR2YCrCb)
output[6: -6, 6: -6, 0] = pre[0, :, :, 0]
output = cv2.cvtColor(output, cv2.COLOR YCrCb2BGR)
# Save image
cv2.imwrite('./content/gdrive/MyDrive/dataset/SRCNN dataset/output/output5.jpg', output)
fig, ax = plt.subplots(figsize=(15, 10))ax.imshow(Image.open('./content/gdrive/MyDrive/dataset/SRCNN_dataset/output/output5.jpg'))
ax.title.set_text("Predicted Image")
plt.show()
```
ภาพที่ 36 ขั้นตอนการนำภาพเข้าแบบจำลอง

<span id="page-42-1"></span>• การประเมินผล

ในการประเมินผลจะใช้ค่า PSNR ดังภาพที่ 37 ในการเปรียบเทียบคุณภาพของภาพก่อนเข้า แบบจำลองและหลังเข้าแบบจำลอง และใช้ค่า MSE ดังภาพที่ 38 ในการเปรียบค่าความ ผิดพลาด โดยทำการเปรียบเทียบดังภาพที่ 39

```
def psnr(target, ref):
         # Assume target is RGB/BGR image
         target data = targetestyle(np.float32)ref data = ref.astype(np.float32)diff = ref data - target data
         diff = diff.flatten('C')rmse = np.sqrt(np-mean(diff ** 2.))return 20 * np.log10(255. / rmse)ภาพที่ 37 ฟังก์ชันการคำนวณค่า PSNR
def mse(target, ref):
   target data = target.astyle(np.float32)ref data = ref.astype(np.float32)err = np.sum((target data - ref data) ** 2)err /= np.float(target_data.shape[0] * target_data.shape[1])
   return err
               ภาพที่ 38 ฟังก์ชันการคำนวณค่า MSE
def compare images(target, ref):
   scores = []scores.append(psnr(target, ref))
    scores.append(mse(target, ref))
    scores.append(ssim(target, ref, multichannel=True))
    return scores
         ภาพที่ 39 ฟังก์ชันการเปรียบเทียบภาพ
```
#### <span id="page-43-2"></span><span id="page-43-1"></span>**4.5 Flutter**

การพัฒนาแอปพลิเคชันด้วย Flutter เป็นการพัฒนาที่เขียนโค้ด 1 ครั้งสามารถทำงานได้ทั้ง บนระบบปฏิบัติการ iOS และ Android ในการพัฒนาจะใช้โปรแกรม Android Studio BubbleBee และใช้ภาษา Dart ในการพัฒนา

## $\bullet$  ไลบรารี

ในการพัฒนาแอปพลิเคชัน จำเป็นต้องใช้ไลบรารีต่างๆมาช่วยในการพัฒนา ในงานวิจัยนี้มี การใช้ไลบารีในการพัฒนาดังภาพที่. 40 ไลบารีที่ใช้ได้แก่

- o camera ใช้ในการถ่ายภาพจานซูชิ
- o path\_provider และ path ใช้ในการตั้งค่าเส้นทาง (path) ในการจัดเก็บไฟล์ ต่างๆ
- o flutter\_color\_model ใช้ในการเปลี่ยนช่วงสีของภาพที่ถ่ายเข้ามาจากช่วงสี RGB เป็นช่วงสี LAB
- o image ใช้ในการจัดการภาพต่างๆ
- o flutter\_svg ใช้การจัดแต่งส่วนต่อประสานกับผู้ใช้ (User Interface)
- o tflite\_fultter ใช้ในการตั้งค่าให้แบบจำลองSR-CNN สามารถทำงานบน flutter ได้
- o tflite\_fultter\_helper ใช้ในการช่วยให้ใช้งานฟังก์ชันต่างๆของ tensorflow lite ได้มากขึ้น
- o opencv\_4 ใช้ในการช่วยให้ flutter สามารถใช้งานฟังก์ชันของโอเพนซีวี

```
dependencies:
    flutter:
      sdk: flutter
    camera:
    path_provider:
    path:
    flutter_color_models: ^1.3.0
Commande: 12.1.19
    flutter_svg: ^0.19.3
    scidart: ^0.0.2-dev.9
    tflite_flutter: ^0.5.0
    tflite_flutter_helper: ^0.1.2
    opencv_4: ^1.0.0
```
## *ภาพที่ 40 ไลบารี่ที่ใช้ใน Flutter*

<span id="page-44-0"></span>• ขั้นตอนการทำงานของแอปพลิเคชัน

การทำงานของแอปพลิเคชันเริ่มจากหน้าเมนูประกอบด้วย 2 เมนูได้แก่ การวางบิล (Billing) และการสรุปรายรับ (Transaction) ดังภาพที่ 41

 $\bullet$  การเก็บเงิน

ขั้นตอนการเก็บเงินเริ่มจากการถ่ายภาพจานซูชิที่เรียงซ้อนกัน จากนั้นระบบจะทำ image preprocessing ดังได้กล่าวมาในข้างต้น แล้วส่งภาพที่ได้ แปลงเป็นไฟล์ base64 แล้วส่งเข้าแบบจำลองเพื่อคำนวณค่าบริการ จากนั้นระบบจะทำการสร้าง รายการแจกแจงค่าบริการ และ QR Code เพื่อให้ลูกค้าสามารถสแกนและชำระเงิน ดังภาพที่ 42 เมื่อลูกค้าชำระเงินเสร็จแล้วระบบจะสร้างใบเสร็จและQR Code เพื่อ สะสมแต้ม ดังภาพที่ 43

<span id="page-45-0"></span>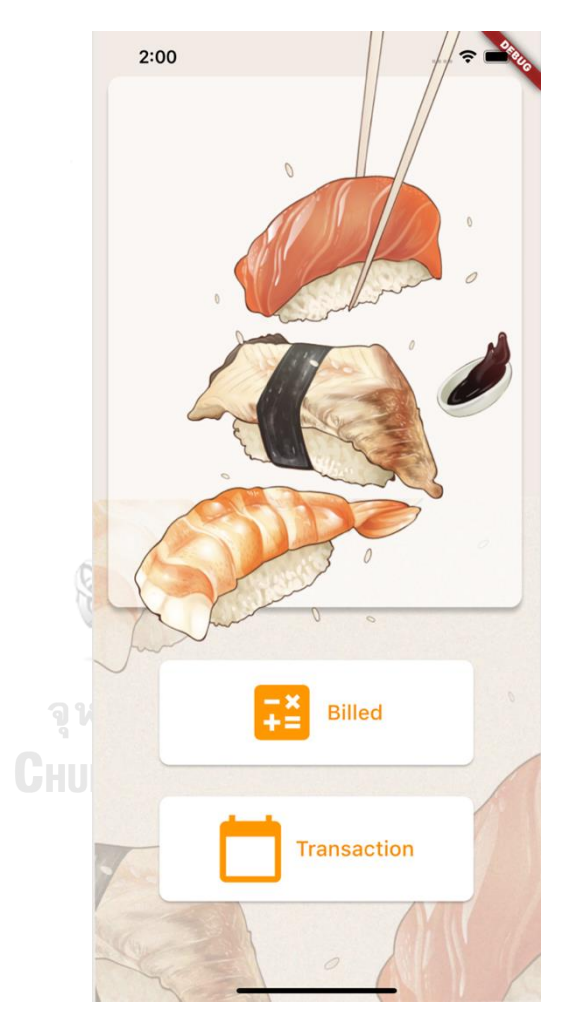

ภาพที่ 41 หน้าจอแสดงผลหน้าเมนู

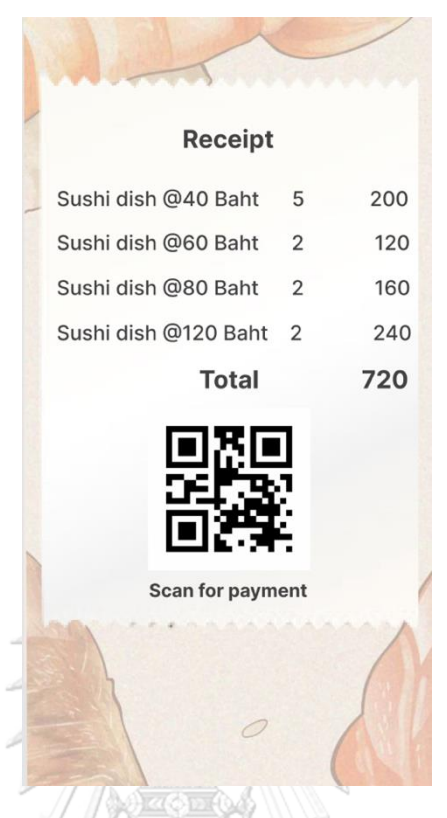

ภาพที่ 42 หน้าจอแสดงผลรายการค่าบริการและ QR Code ชำระค่าบริการ

<span id="page-46-0"></span>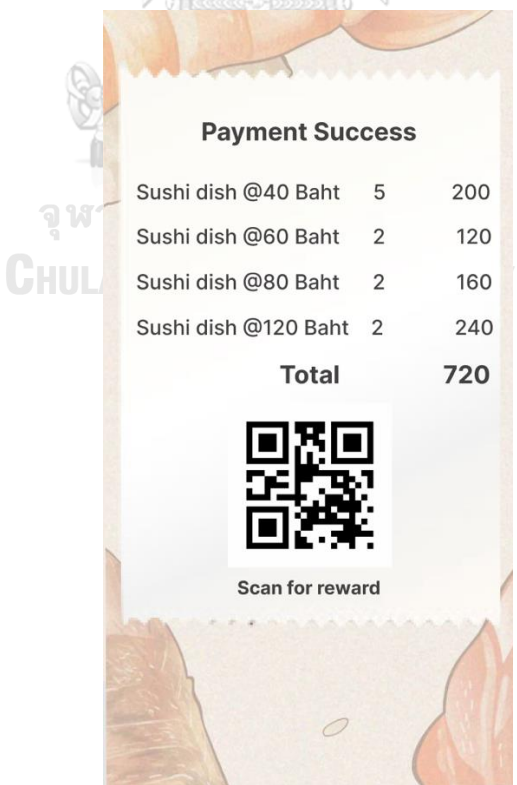

<span id="page-46-1"></span>ภาพที่ 43 หน้าจอแสดงผลการชำระเงินสำเร็จและ QR Code สะสมแต้ม

#### **4.6 ผลการทดลอง**

จากการที่ทำ image preprocessing ในการปรับสีโดยใช้เทคนิค Color Transfer และ CLAHE ผลลัพธ์ที่ได้ดังภาพที่ 44 และภาคผนวก ข พบว่าประสิทธิภาพในการตรวจจับจานซูชิของ แบบจำลองดีขึ้น ภาพที่ 45 แสดงกราฟที่สอดคล้องกับภาพที่ 44 โดยแกน X แสดงค่าสีRGB ตั้งแต่ 0-255 และแกน Y แสดงจำนวนพิกเซลสำหรับแต่ละสี จากการสังเกตในช่วงที่ 105-150 เส้นสีแดง และสีเขียวของกราฟแรกอยู่ใกล้กัน และแยกออกจากกัน ในกราฟที่สอง ส่วนในกราฟที่สาม เส้นสี แดงและสีเขียวอยู่ใกล้กันและดูคล้ายกับกราฟแรกมากกว่าเมื่อเทียบกับกราฟที่สอง กราฟที่สามมี ความคล้ายกับกราฟแรกมากกว่ากราฟที่สองเนื่องจากการมีใช้เทคนิคการถ่ายโอนสีเพื่อปรับสีให้ ใกล้เคียงกับสีภาพที่ถ่ายโดย iPhone 12 Pro Max

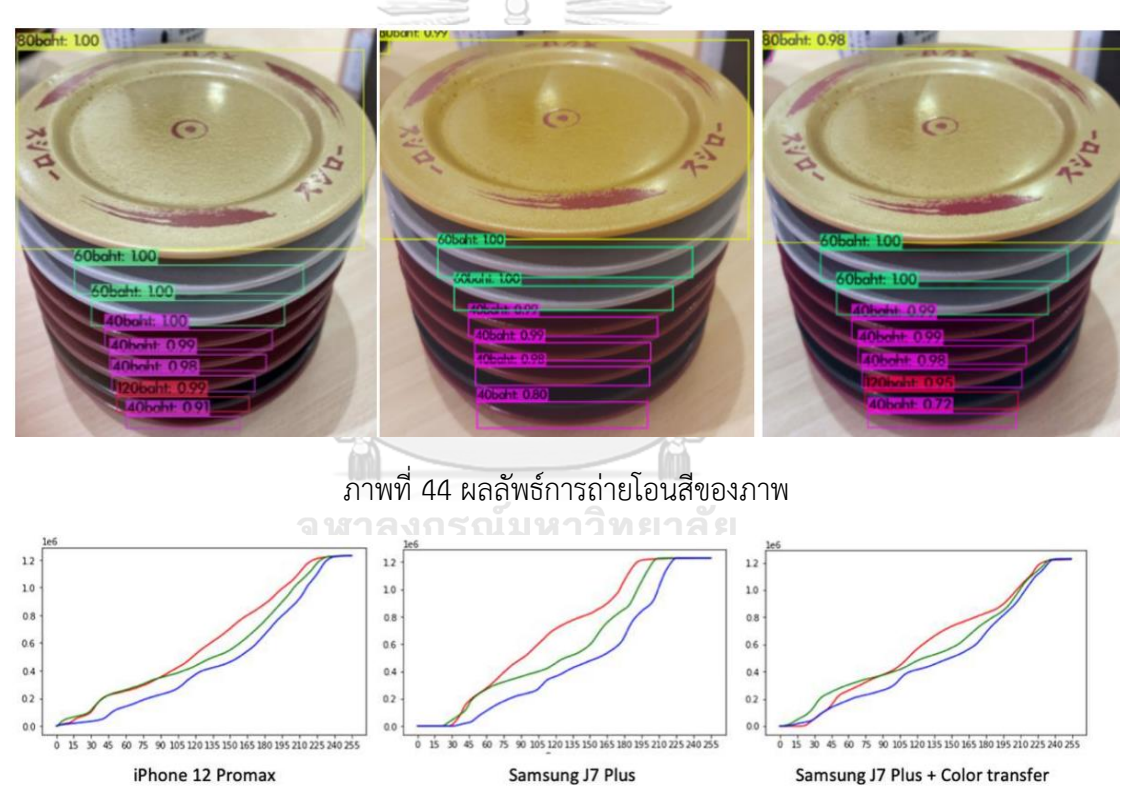

<span id="page-47-1"></span><span id="page-47-0"></span>ภาพที่ 45 กราฟแสดงค่าสีของภาพก่อนและหลังการปรับคุณภาพของภาพ

จากผลการทดลองการปรับคุณภาพของภาพโดยการปรับความคมชัดด้วยแบบจำลอง เอสอาร์-ซีเอ็นเอ็น และปรับสีโดยเทคนิคการถ่ายโอนสี และ CLAHE สามารถสรุปผลได้ดังตารางที่ 2 โดยตารางจะแสดงค่าเฉลี่ยของค่าความมั่นใจของแบบจำลองก่อนและหลังการปรับคุณภาพของภาพ โดยคำนวณจากภาพทดสอบจำนวน 240 ภาพ จากทั้งหมด 3 อุปกรณ์ อุปกรณ์ละ 80 ภาพ โดย อุปกรณ์ที่ 1 เป็นโทรศัพท์มือถือ android อุปกรณ์ที่ 2 เป็นแท็บเล็ต iOS และอุปกรณ์ที่ 3 เป็น โทรศัพท์ iOS ต่างรุ่นจากที่ใช้ถ่ายภาพชุดข้อมูลสำหรับการสร้างโมเดลตรวจหาวัตถุในวิทยานิพนธ์ [14] ผลการทดลองโดยภาพรวมค่าความมั่นใจเฉลี่ยของแบบจำลองหลังการปรับคุณภาพของภาพมี ค่าสูงกว่าก่อนการปรับคุณภาพของภาพ โดยผลการทดลองอุปกรณ์ที่ 1 จานสีดำมีค่าความมั่นใจเฉลี่ย เพิ่มขึ้นสูงสุด จาก 0.56 เป็น 0.92 เนื่องจากก่อนปรับคุณภาพของภาพมีการตรวจไม่พบวัตถุจานสีดำ เป็นจำนวนมาก แต่หลังจากปรับคุณภาพของภาพแล้วสามารถตรวจพบวัตถุจานสีดำ อุปกรณ์ที่ 2 จานสีแดงมีค่าความมั่นใจเฉลี่ยเพิ่มขึ้นสูงสุดจาก 0.87 เป็น 0.93 และอุปกรณ์ที่ 3 จานสีทองมีค่า ความมั่นใจเฉลี่ยเพิ่มขึ้นสูงสุดจาก 0.84 เป็น 0.95

| สี/อุปกรณ์ | ้อุปกรณ์ที่ 1 |      |      | ้ อุปกรณ์ที่ 2 | อุปกรณ์ที่ 3 |      |
|------------|---------------|------|------|----------------|--------------|------|
| ผลลัพธ์    | ก่อน          | หลัง | กอน  | หลัง           | ึกอน         | หลัง |
| จานสีแดง   | 0.73          | 0.92 | 0.87 | 0.93           | 0.81         | 0.90 |
| จานสีเทา   | 0.62          | 0.82 | 0.91 | 0.93           | 0.91         | 0.92 |
| จานสีทอง   | 0.94          | 0.95 | 0.90 | 0.92           | 0.84         | 0.95 |
| จานสีดำ    | 0.56          | 0.92 | 0.84 | 0.88           | 0.73         | 0.93 |

<span id="page-48-0"></span>ตารางที่ 2 เปรียบเทียบค่าความมั่นใจเฉลี่ยของแบบจำลองก่อนและหลังการปรับคุณภาพของภาพ

# **บทที่ 5 สรุปผลการวิจัย**

วิทยานิพนธ์นี้ได้นำเสนอเทคนิคการเตรียมรูปภาพก่อนนำเข้าแบบจำลอง โดยใช้เทคนิคการ ถ่ายโอนสี (Color transfer) และ Contrast Limited Adaptive Equalization และได้พัฒนาแอป พลิเคชันวางบิลหลายแพลตฟอร์มสำหรับซูชิสายพานที่พัฒนาโดยใช้ Flutter ทำให้สามารถทำงานได้ หลายแพลตฟอร์มทั้ง iOS และ Android ทำให้ขั้นตอนการเตรียมภาพก่อนเข้าโมเดลมีส่วนสำคัญใน การเพิ่มประสิทธิภาพของแบบจำลอง เนื่องจากชุดข้อมูลที่ใช้ในการสอนแบบจำลองถูกถ่ายด้วยกล้อง iPhone 12 Promax ทำให้เกิดปัญหาสีของภาพแตกต่างกันตามรุ่นของโทรศัพท์ที่ใช้ แต่ด้วยเทคนิค การเตรียมภาพ ที่สามารถปรับสีของรูปที่ถูกถ่ายด้วยอุปกรณ์ต่างๆสามารถปรับสีให้คล้ายกับสีของชุด ข้อมูลมากที่สุด ทำให้การทำงานของแบบจำลองมีประสิทธิภาพที่สุด และยังมีการปรับคุณภาพของ ภาพโดยใช้แบบจำลอง SR-CNN เพื่อช่วยให้ภาพมีความละเอียดมากขึ้น โดยตัววัดที่ใช้ในการวัด แบบจำลอง SR-CNN ในวิทยานิพนธ์นี้ใช้ค่า PSNR เป็นการบอกคุณภาพของภาพยิ่งค่ามาก คุณภาพ ของภาพก็จะดี และใช้ค่า MSE ในการบอกค่าความผิดพลาดของภาพ ยิ่งค่าน้อย ภาพก็จะมีคุณภาพ มาก

จากผลการทดลองจะแสดงให้เห็นว่าเทคนิคต่างๆที่ใช้ในวิทยานิพนธ์นี้สามารถทำใ ห้ แบบจำลองตรวจจับจานซูชิสามารถทำงานได้มีประสิทธิภาพมากยิ่งขึ้น และสามารถเป็นประโยชน์ต่อ ผู้ประกอบการร้านอาหารประเภทซูชิสายพาน ให้สามารถลดระยะเวลาในการชำระเงินและลดขยะ อิเล็กทรอนิกส์ที่ใช้ในการนับจานซูชิในปัจจุบัน

สำหรับแนวทางในการวิจัยในอนาคต เนื่องจากแอปพลิเคชันที่พัฒนาด้วย Flutter ยังมี ฟังก์ชันการทำงานไม่สมบูรณ์ และยังสามารถเพิ่มฟังก์ชันที่เป็นประโยชน์ต่อผู้ประกอบการและ ผู้บริโภคได้ การเพิ่มฟังก์ชันการชำระค่าบริการด้วยตนเอง โดยที่พนักงานไม่จำเป็นต้องเป็นคนคิด ค่าบริการ จึงเป็นสิ่งที่น่าสนใจในการพัฒนาแอปพลิเคชันต่อไปในอนาคต

#### **ภาคผนวก ก**

# **ผลลัพธ์การปรับความคมชัดด้วย SR-CNN**

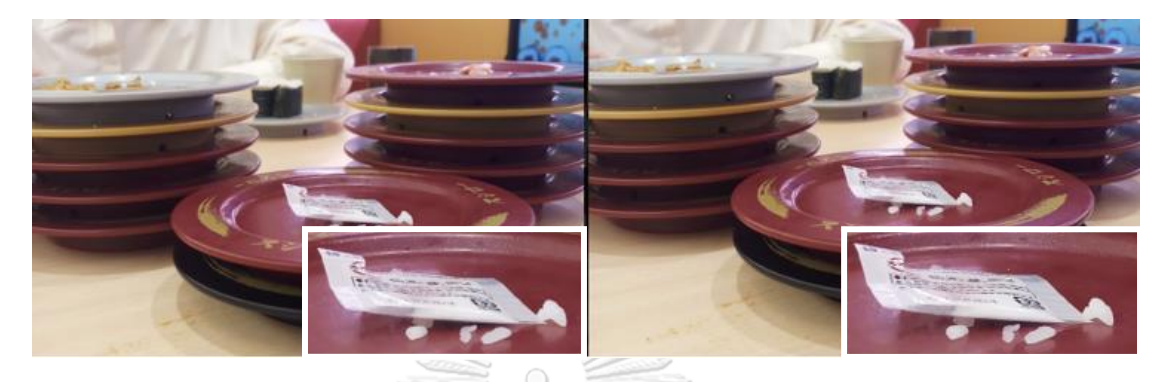

ภาพที่ 46 เปรียบเทียบก่อนและหลังการปรับความคมชัดของภาพที่ถ่ายด้วย อุปกรณ์ที่ 1 กรณีที่ 1

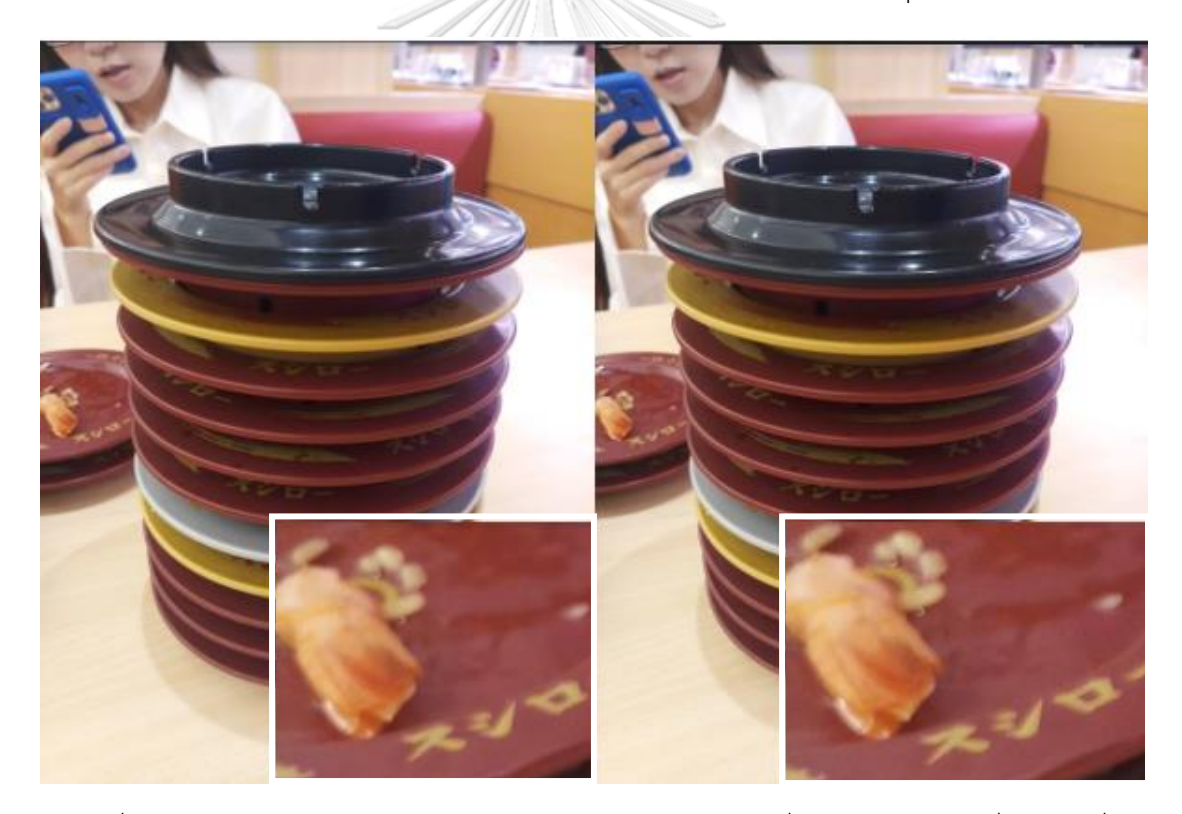

ภาพที่ 47 เปรียบเทียบก่อนและหลังการปรับความคมชัดของภาพที่ถ่ายด้วย อุปกรณ์ที่ 1 กรณีที่ 2

![](_page_51_Picture_0.jpeg)

ภาพที่ 48 เปรียบเทียบก่อนและหลังการปรับความคมชัดของภาพที่ถ่ายด้วย อุปกรณ์ที่ 1 กรณีที่ 3

![](_page_51_Picture_2.jpeg)

ภาพที่ 49 เปรียบเทียบก่อนและหลังการปรับความคมชัดของภาพที่ถ่ายด้วย อุปกรณ์ที่ 1 กรณีที่ 4

![](_page_52_Picture_0.jpeg)

ภาพที่ 50 เปรียบเทียบก่อนและหลังการปรับความคมชัดของภาพที่ถ่ายด้วย อุปกรณ์ที่ 1 กรณีที่ 5

![](_page_52_Picture_2.jpeg)

ภาพที่ 51 เปรียบเทียบก่อนและหลังการปรับความคมชัดของภาพที่ถ่ายด้วย อุปกรณ์ที่ 2 กรณีที่ 1

![](_page_53_Picture_0.jpeg)

ภาพที่ 52 เปรียบเทียบก่อนและหลังการปรับความคมชัดของภาพที่ถ่ายด้วย อุปกรณ์ที่ 2 กรณีที่ 2

![](_page_53_Picture_2.jpeg)

ภาพที่ 53 เปรียบเทียบก่อนและหลังการปรับความคมชัดของภาพที่ถ่ายด้วย อุปกรณ์ที่ 2 กรณีที่ 3

![](_page_54_Picture_0.jpeg)

ภาพที่ 54 เปรียบเทียบก่อนและหลังการปรับความคมชัดของภาพที่ถ่ายด้วย อุปกรณ์ที่ 2 กรณีที่ 4

![](_page_54_Picture_2.jpeg)

ภาพที่ 55 เปรียบเทียบก่อนและหลังการปรับความคมชัดของภาพที่ถ่ายด้วย อุปกรณ์ที่ 2 กรณีที่ 5

![](_page_55_Picture_0.jpeg)

ภาพที่ 56 เปรียบเทียบก่อนและหลังการปรับความคมชัดของภาพที่ถ่ายด้วย อุปกรณ์ที่ 3 กรณีที่ 1

![](_page_55_Picture_2.jpeg)

ภาพที่ 57 เปรียบเทียบก่อนและหลังการปรับความคมชัดของภาพที่ถ่ายด้วย อุปกรณ์ที่ 3 กรณีที่ 2

![](_page_56_Picture_0.jpeg)

ภาพที่ 58 เปรียบเทียบก่อนและหลังการปรับความคมชัดของภาพที่ถ่ายด้วย อุปกรณ์ที่ 3 กรณีที่ 3

![](_page_56_Picture_2.jpeg)

ภาพที่ 59 เปรียบเทียบก่อนและหลังการปรับความคมชัดของภาพที่ถ่ายด้วย อุปกรณ์ที่ 3 กรณีที่ 4

![](_page_57_Picture_0.jpeg)

ภาพที่ 60 เปรียบเทียบก่อนและหลังการปรับความคมชัดของภาพที่ถ่ายด้วย อุปกรณ์ที่ 3 กรณีที่ 5

![](_page_57_Picture_2.jpeg)

### **ภาคผนวก ข**

## **ผลลัพธ์การปรับคุณภาพของภาพ**

แสดงการตรวจพบวัตถุภายหลังการปรับคุณภาพของภาพ

แสดงค่าความมั่นใจเพิ่มขึ้นภายหลังการปรับคุณภาพของภาพ

![](_page_58_Picture_4.jpeg)

ภาพที่ 61 เปรียบเทียบก่อนและหลังการปรับคุณภาพของภาพที่ถ่ายด้วย อุปกรณ์ที่ 1 กรณีที่ 1

![](_page_58_Picture_6.jpeg)

ภาพที่ 62 เปรียบเทียบก่อนและหลังการปรับคุณภาพของภาพที่ถ่ายด้วย อุปกรณ์ที่ 1 กรณีที่ 2

![](_page_59_Picture_0.jpeg)

ภาพที่ 63 เปรียบเทียบก่อนและหลังการปรับคุณภาพของภาพที่ถ่ายด้วย อุปกรณ์ที่ 1 กรณีที่ 3

![](_page_59_Picture_2.jpeg)

ภาพที่ 64 เปรียบเทียบก่อนและหลังการปรับคุณภาพของภาพที่ถ่ายด้วย อุปกรณ์ที่ 1 กรณีที่ 4

![](_page_60_Picture_0.jpeg)

ภาพที่ 65 เปรียบเทียบก่อนและหลังการปรับคุณภาพของภาพที่ถ่ายด้วย อุปกรณ์ที่ 1 กรณีที่ 5

![](_page_60_Picture_2.jpeg)

ภาพที่ 66 เปรียบเทียบก่อนและหลังการปรับคุณภาพของภาพที่ถ่ายด้วย อุปกรณ์ที่ 2 กรณีที่ 1

![](_page_61_Picture_0.jpeg)

ภาพที่ 67 เปรียบเทียบก่อนและหลังการปรับคุณภาพของภาพที่ถ่ายด้วย อุปกรณ์ที่ 2 กรณีที่ 2

![](_page_61_Picture_2.jpeg)

ภาพที่ 68 เปรียบเทียบก่อนและหลังการปรับคุณภาพของภาพที่ถ่ายด้วย อุปกรณ์ที่ 2 กรณีที่ 3

![](_page_62_Picture_0.jpeg)

ภาพที่ 69 เปรียบเทียบก่อนและหลังการปรับคุณภาพของภาพที่ถ่ายด้วย อุปกรณ์ที่ 2 กรณีที่ 4

![](_page_62_Picture_2.jpeg)

ภาพที่ 70 เปรียบเทียบก่อนและหลังการปรับคุณภาพของภาพที่ถ่ายด้วย อุปกรณ์ที่ 2 กรณีที่ 5

![](_page_63_Picture_0.jpeg)

ภาพที่ 71 เปรียบเทียบก่อนและหลังการปรับคุณภาพของภาพที่ถ่ายด้วย อุปกรณ์ที่ 3 กรณีที่ 1

![](_page_63_Picture_2.jpeg)

ภาพที่ 72 เปรียบเทียบก่อนและหลังการปรับคุณภาพของภาพที่ถ่ายด้วย อุปกรณ์ที่ 3 กรณีที่2

![](_page_64_Picture_0.jpeg)

ภาพที่ 73 เปรียบเทียบก่อนและหลังการปรับคุณภาพของภาพที่ถ่ายด้วย อุปกรณ์ที่ 3 กรณีที่ 3

![](_page_64_Picture_2.jpeg)

ภาพที่ 74 เปรียบเทียบก่อนและหลังการปรับคุณภาพของภาพที่ถ่ายด้วย อุปกรณ์ที่ 3 กรณีที่ 4

![](_page_65_Picture_0.jpeg)

ภาพที่ 75 เปรียบเทียบก่อนและหลังการปรับคุณภาพของภาพที่ถ่ายด้วย อุปกรณ์ที่ 3 กรณีที่ 5

![](_page_65_Picture_2.jpeg)

#### **บรรณานุกรม**

- 1. *Flutter - Build aaps for any screen.* 2021 [cited 2021 18]; Available from: [https://flutter.devgclid=Cj0KCQiAqvaNBhDLARIsAH1Pq51yQ3X5GHkoEDGUhmRr\\_s](https://flutter.devgclid=cj0kcqiaqvanbhdlarisah1pq51yq3x5ghkoedguhmrr_s1br4aeozr3vago0bgvqritsxwim5t6fmwaarfdealw_wcb&gclsrc=aw.ds/) [1BR4Aeozr3VaGO0bgvQRItSxwim5T6FmwaArfDEALw\\_wcB&gclsrc=aw.ds.](https://flutter.devgclid=cj0kcqiaqvanbhdlarisah1pq51yq3x5ghkoedguhmrr_s1br4aeozr3vago0bgvqritsxwim5t6fmwaarfdealw_wcb&gclsrc=aw.ds/)
- 2. *Dart*. 2022 [cited 2022 9]; Available from: [https://www.mindphp.com/%E0%B8%9A%E0%B8%97%E0%B8%84%E0%B8%A7](https://www.mindphp.com/%E0%B8%9A%E0%B8%97%E0%B8%84%E0%B8%A7%E0%B8%B2%E0%B8%A1/33-google/6709-dart-programming-language.html) [%E0%B8%B2%E0%B8%A1/33-google/6709-dart-programming-language.html.](https://www.mindphp.com/%E0%B8%9A%E0%B8%97%E0%B8%84%E0%B8%A7%E0%B8%B2%E0%B8%A1/33-google/6709-dart-programming-language.html)
- 3. *RGB*. 2022 [cited 2022 10]; Available from: [https://www.uprintershop.com/rgb-](https://www.uprintershop.com/rgb-%E0%B8%84%E0%B8%B7%E0%B8%AD%E0%B8%AD%E0%B8%B0%E0%B9%84%E0%B8%A3/) [%E0%B8%84%E0%B8%B7%E0%B8%AD%E0%B8%AD%E0%B8%B0%E0%B9%84](https://www.uprintershop.com/rgb-%E0%B8%84%E0%B8%B7%E0%B8%AD%E0%B8%AD%E0%B8%B0%E0%B9%84%E0%B8%A3/) [%E0%B8%A3/.](https://www.uprintershop.com/rgb-%E0%B8%84%E0%B8%B7%E0%B8%AD%E0%B8%AD%E0%B8%B0%E0%B9%84%E0%B8%A3/)
- 4. *LAB* 2022 [cited 2022 10]; Available from: [https://www.dozzdiy.com/%E0%B8%84%E0%B8%A7%E0%B8%B2%E0%B8%A1](https://www.dozzdiy.com/%E0%B8%84%E0%B8%A7%E0%B8%B2%E0%B8%A1%E0%B9%80%E0%B8%82%E0%B9%89%E0%B8%B2%E0%B9%83%E0%B8%88%E0%B9%83%E0%B8%99%E0%B8%A3%E0%B8%B0%E0%B8%9A%E0%B8%9A%E0%B8%AA%E0%B8%B5-lab-%E0%B9%80%E0%B8%9E%E0%B8%B7%E0%B9%88%E0%B8%AD%E0%B9%81%E0%B8%81%E0%B9%89%E0%B9%84%E0%B8%82%E0%B8%A0%E0%B8%B2%E0%B8%9E%E0%B8%96%E0%B9%88%E0%B8%B2%E0%B8%A2/) [%E0%B9%80%E0%B8%82%E0%B9%89%E0%B8%B2%E0%B9%83%E0%B8%88%](https://www.dozzdiy.com/%E0%B8%84%E0%B8%A7%E0%B8%B2%E0%B8%A1%E0%B9%80%E0%B8%82%E0%B9%89%E0%B8%B2%E0%B9%83%E0%B8%88%E0%B9%83%E0%B8%99%E0%B8%A3%E0%B8%B0%E0%B8%9A%E0%B8%9A%E0%B8%AA%E0%B8%B5-lab-%E0%B9%80%E0%B8%9E%E0%B8%B7%E0%B9%88%E0%B8%AD%E0%B9%81%E0%B8%81%E0%B9%89%E0%B9%84%E0%B8%82%E0%B8%A0%E0%B8%B2%E0%B8%9E%E0%B8%96%E0%B9%88%E0%B8%B2%E0%B8%A2/) [E0%B9%83%E0%B8%99%E0%B8%A3%E0%B8%B0%E0%B8%9A%E0%B8%9A%E](https://www.dozzdiy.com/%E0%B8%84%E0%B8%A7%E0%B8%B2%E0%B8%A1%E0%B9%80%E0%B8%82%E0%B9%89%E0%B8%B2%E0%B9%83%E0%B8%88%E0%B9%83%E0%B8%99%E0%B8%A3%E0%B8%B0%E0%B8%9A%E0%B8%9A%E0%B8%AA%E0%B8%B5-lab-%E0%B9%80%E0%B8%9E%E0%B8%B7%E0%B9%88%E0%B8%AD%E0%B9%81%E0%B8%81%E0%B9%89%E0%B9%84%E0%B8%82%E0%B8%A0%E0%B8%B2%E0%B8%9E%E0%B8%96%E0%B9%88%E0%B8%B2%E0%B8%A2/)  $\mathcal{A}$ [0%B8%AA%E0%B8%B5-lab-](https://www.dozzdiy.com/%E0%B8%84%E0%B8%A7%E0%B8%B2%E0%B8%A1%E0%B9%80%E0%B8%82%E0%B9%89%E0%B8%B2%E0%B9%83%E0%B8%88%E0%B9%83%E0%B8%99%E0%B8%A3%E0%B8%B0%E0%B8%9A%E0%B8%9A%E0%B8%AA%E0%B8%B5-lab-%E0%B9%80%E0%B8%9E%E0%B8%B7%E0%B9%88%E0%B8%AD%E0%B9%81%E0%B8%81%E0%B9%89%E0%B9%84%E0%B8%82%E0%B8%A0%E0%B8%B2%E0%B8%9E%E0%B8%96%E0%B9%88%E0%B8%B2%E0%B8%A2/) [%E0%B9%80%E0%B8%9E%E0%B8%B7%E0%B9%88%E0%B8%AD%E0%B9%81%](https://www.dozzdiy.com/%E0%B8%84%E0%B8%A7%E0%B8%B2%E0%B8%A1%E0%B9%80%E0%B8%82%E0%B9%89%E0%B8%B2%E0%B9%83%E0%B8%88%E0%B9%83%E0%B8%99%E0%B8%A3%E0%B8%B0%E0%B8%9A%E0%B8%9A%E0%B8%AA%E0%B8%B5-lab-%E0%B9%80%E0%B8%9E%E0%B8%B7%E0%B9%88%E0%B8%AD%E0%B9%81%E0%B8%81%E0%B9%89%E0%B9%84%E0%B8%82%E0%B8%A0%E0%B8%B2%E0%B8%9E%E0%B8%96%E0%B9%88%E0%B8%B2%E0%B8%A2/) [E0%B8%81%E0%B9%89%E0%B9%84%E0%B8%82%E0%B8%A0%E0%B8%B2%E0](https://www.dozzdiy.com/%E0%B8%84%E0%B8%A7%E0%B8%B2%E0%B8%A1%E0%B9%80%E0%B8%82%E0%B9%89%E0%B8%B2%E0%B9%83%E0%B8%88%E0%B9%83%E0%B8%99%E0%B8%A3%E0%B8%B0%E0%B8%9A%E0%B8%9A%E0%B8%AA%E0%B8%B5-lab-%E0%B9%80%E0%B8%9E%E0%B8%B7%E0%B9%88%E0%B8%AD%E0%B9%81%E0%B8%81%E0%B9%89%E0%B9%84%E0%B8%82%E0%B8%A0%E0%B8%B2%E0%B8%9E%E0%B8%96%E0%B9%88%E0%B8%B2%E0%B8%A2/) [%B8%9E%E0%B8%96%E0%B9%88%E0%B8%B2%E0%B8%A2/.](https://www.dozzdiy.com/%E0%B8%84%E0%B8%A7%E0%B8%B2%E0%B8%A1%E0%B9%80%E0%B8%82%E0%B9%89%E0%B8%B2%E0%B9%83%E0%B8%88%E0%B9%83%E0%B8%99%E0%B8%A3%E0%B8%B0%E0%B8%9A%E0%B8%9A%E0%B8%AA%E0%B8%B5-lab-%E0%B9%80%E0%B8%9E%E0%B8%B7%E0%B9%88%E0%B8%AD%E0%B9%81%E0%B8%81%E0%B9%89%E0%B9%84%E0%B8%82%E0%B8%A0%E0%B8%B2%E0%B8%9E%E0%B8%96%E0%B9%88%E0%B8%B2%E0%B8%A2/)
- 5. *Color Transfer*. 2022 [cited 2022 10]; Available from: [http://raspberrypi](http://raspberrypi-thailand.blogspot.com/2018/07/color-transfer.html)[thailand.blogspot.com/2018/07/color-transfer.html.](http://raspberrypi-thailand.blogspot.com/2018/07/color-transfer.html)
- 6. *CLAHE*. 2022 [cited 2022 10]; Available from: [https://rtt.kku.ac.th/ejournal/pa\\_upload\\_pdf/624308.pdf.](https://rtt.kku.ac.th/ejournal/pa_upload_pdf/624308.pdf)
- 7. *SRCNN (Super Resolution)*. 2022 [cited 2022 10]; Available from: [https://medium.com/coinmonks/review-srcnn-super-resolution-3cb3a4f67a7c.](https://medium.com/coinmonks/review-srcnn-super-resolution-3cb3a4f67a7c)
- 8. Setiawan, A., et al., *Color retinal image enhancement using CLAHE*. 2013. 1-3.
- 9. Bhairannawar, S., et al. *Color image enhancement using Laplacian filter and contrast limited adaptive histogram equalization*. in *2017 Innovations in Power and Advanced Computing Technologies (i-PACT)*. 2017.
- 10. Wong, S., et al. *Comparative analysis of underwater image enhancement methods in different color spaces*. in *2014 International Symposium on Intelligent Signal Processing and Communication Systems (ISPACS)*. 2014.
- 11. Maitriboriruk, R. and Y. Limpiyakorn. *Object Detection for Classifying Sushi Dishes in Conveyor Belt*

*Sushi Business*. in *8th International Conference on Computer Technology Applications (ICCTA)*. 2022.

- 12. *HDF5 dataset (.h5 file)*. 2022 [cited 2022 10]; Available from: [https://pakorn](https://pakorn-srs.medium.com/%E0%B8%AA%E0%B8%A3%E0%B9%89%E0%B8%B2%E0%B8%87-hdf5-dataset-h5-file-%E0%B8%94%E0%B9%89%E0%B8%A7%E0%B8%A2%E0%B8%81%E0%B8%B2%E0%B8%A3%E0%B9%80%E0%B8%82%E0%B8%B5%E0%B8%A2%E0%B8%99%E0%B9%82%E0%B8%84%E0%B9%89%E0%B8%94-python-d888968df485)[srs.medium.com/%E0%B8%AA%E0%B8%A3%E0%B9%89%E0%B8%B2%E0%B8%](https://pakorn-srs.medium.com/%E0%B8%AA%E0%B8%A3%E0%B9%89%E0%B8%B2%E0%B8%87-hdf5-dataset-h5-file-%E0%B8%94%E0%B9%89%E0%B8%A7%E0%B8%A2%E0%B8%81%E0%B8%B2%E0%B8%A3%E0%B9%80%E0%B8%82%E0%B8%B5%E0%B8%A2%E0%B8%99%E0%B9%82%E0%B8%84%E0%B9%89%E0%B8%94-python-d888968df485) [87-hdf5-dataset-h5-file-](https://pakorn-srs.medium.com/%E0%B8%AA%E0%B8%A3%E0%B9%89%E0%B8%B2%E0%B8%87-hdf5-dataset-h5-file-%E0%B8%94%E0%B9%89%E0%B8%A7%E0%B8%A2%E0%B8%81%E0%B8%B2%E0%B8%A3%E0%B9%80%E0%B8%82%E0%B8%B5%E0%B8%A2%E0%B8%99%E0%B9%82%E0%B8%84%E0%B9%89%E0%B8%94-python-d888968df485) [%E0%B8%94%E0%B9%89%E0%B8%A7%E0%B8%A2%E0%B8%81%E0%B8%B2%](https://pakorn-srs.medium.com/%E0%B8%AA%E0%B8%A3%E0%B9%89%E0%B8%B2%E0%B8%87-hdf5-dataset-h5-file-%E0%B8%94%E0%B9%89%E0%B8%A7%E0%B8%A2%E0%B8%81%E0%B8%B2%E0%B8%A3%E0%B9%80%E0%B8%82%E0%B8%B5%E0%B8%A2%E0%B8%99%E0%B9%82%E0%B8%84%E0%B9%89%E0%B8%94-python-d888968df485) [E0%B8%A3%E0%B9%80%E0%B8%82%E0%B8%B5%E0%B8%A2%E0%B8%99%E](https://pakorn-srs.medium.com/%E0%B8%AA%E0%B8%A3%E0%B9%89%E0%B8%B2%E0%B8%87-hdf5-dataset-h5-file-%E0%B8%94%E0%B9%89%E0%B8%A7%E0%B8%A2%E0%B8%81%E0%B8%B2%E0%B8%A3%E0%B9%80%E0%B8%82%E0%B8%B5%E0%B8%A2%E0%B8%99%E0%B9%82%E0%B8%84%E0%B9%89%E0%B8%94-python-d888968df485) [0%B9%82%E0%B8%84%E0%B9%89%E0%B8%94-python-d888968df485.](https://pakorn-srs.medium.com/%E0%B8%AA%E0%B8%A3%E0%B9%89%E0%B8%B2%E0%B8%87-hdf5-dataset-h5-file-%E0%B8%94%E0%B9%89%E0%B8%A7%E0%B8%A2%E0%B8%81%E0%B8%B2%E0%B8%A3%E0%B9%80%E0%B8%82%E0%B8%B5%E0%B8%A2%E0%B8%99%E0%B9%82%E0%B8%84%E0%B9%89%E0%B8%94-python-d888968df485)
- 13. Reinhard, E., et al., *Color Transfer between Images.* IEEE Computer Graphics and Applications, 2001. **21**: p. 34-41.
- 14. Maitriboriruk, R., *Object Detection for Classifying Sushi Dishes in Conveyor Belt Sushi Business*. 2022, Chulalongkorn university.

จุฬาลงกรณ์มหาวิทยาลัย

**CHILLALONGKORN UNIVERSITY** 

![](_page_68_Picture_0.jpeg)

**CHULALONGKORN UNIVERSITY** 

# **ประวัติผู้เขียน**

![](_page_69_Picture_60.jpeg)

![](_page_69_Picture_2.jpeg)

**CHULALONGKORN UNIVERSITY**